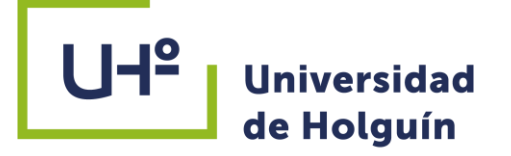

FACULTAD DE INGENIERÍA

DPTO. CONSTRUCCIONES

# MODELO 3D DE OBJETOS CONSTRUCTIVOS MEDIANTE EL EMPLEO DE LA TECNOLOGÍA VANT CASO DE ESTUDIO: EL ANGELOTE

# TESIS PRESENTADA EN OPCIÓN

# AL TÍTULO DE INGENIERO CIVIL

Autor: David Alejandro Martínez Terrero

**HOLGUÍN 2021**

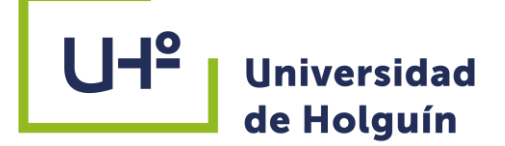

FACULTAD DE INGENIERÍA

DPTO. CONSTRUCCIONES

# MODELO 3D DE OBJETOS CONSTRUCTIVOS MEDIANTE EL EMPLEO DE LA TECNOLOGÍA VANT CASO DE ESTUDIO: EL ANGELOTE

# TESIS PRESENTADA EN OPCIÓN AL TÍTULO DE INGENIERO CIVIL

Autor: David Alejandro Martínez Terrero

Tutor: Dr. C. Luis Enrique Acosta González (PT)

Consultantes: MSc. José Ángel Cruz Fonseca

Ing. Juan Carlos Fernández García

**HOLGUÍN 2021**

MODELO 3D DE OBJETOS CONSTRUCTIVOS MEDIANTE EL EMPLEO DE LA TECNOLOGÍA VANT CASO DE ESTUDIO: EL ANGELOTE

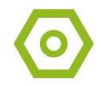

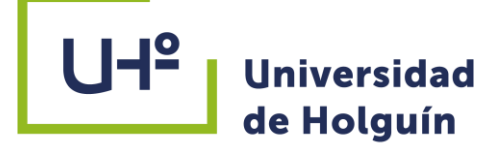

**PENSAMIENTO**

""Los científicos estudian el mundo tal como es; los ingenieros crean el mundo que nunca ha sido""

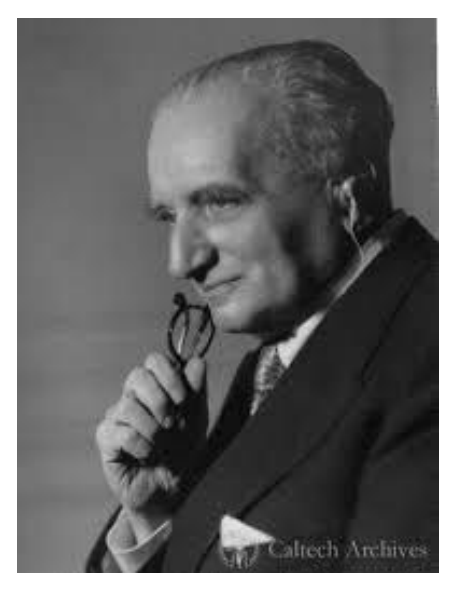

Theodore Von Karman (Físico húngaro-estadounidense)

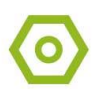

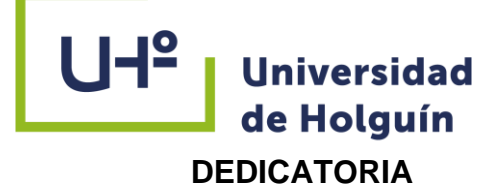

Dedicada a mi esposa y mis hijos por ser la fuente de mi alegría y motivación en la vida

A mí madre y en especial a mi abuela por su apoyo incondicional.

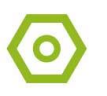

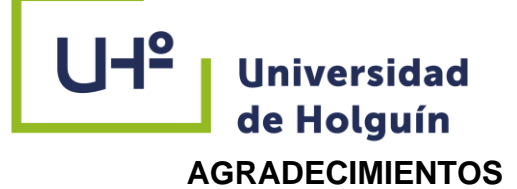

A mi madre por todos los sacrificios que ha hecho y por ser mi guía y estar ahí en todas las etapas de mi vida.

A mi padre por ser mi modelo a seguir y siempre estar dispuesto a ayudar

A mi abuela por su apoyo y cariño infinito.

A mi esposa por su amor, confianza, y por siempre estar conmigo.

En general a toda mi gran familia por su preocupación y respaldo.

A mi tutor Dr.C. Luis Acosta por su conocimiento, dedicación y tiempo.

A mi tutor MSc. José Ángel por su interés y disposición .

A mis compañeros de tesis Laura y Bonet por su ayuda y amistad durante todos los años de estudiantes.

A todas las personas que de una forma u otra me han ayudado en este largo camino

A todos ¡MUCHAS GRACIAS!

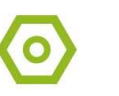

# **UH**<sup>2</sup> **Universidad** de Holguín **RESUMEN**

Los avances tecnológicos que han surgido a través de los últimos años han permitido que los procesos constructivos a nivel mundial dispongan de herramientas más eficaces aplicados a los trabajos de la gestión de proyectos y control de obras en las diferentes fases del proceso inversionista. Actualmente se dispone de mejores herramientas para facilitar los trabajos en obras ingenieras con el empleo de modelaciones 3D obtenidas a través del procesamiento de imágenes VANT (Vehículos Aéreos no Tripulados) y procesadas en softwares especializados como PhotoScan. Los resultados de la investigación estarán dirigidos al empleo de la tecnología VANT como método para la obtención de las imágenes necesarias para la realización de un modelo 3D para la utilización en proyectos BIM (*Building Information Modeling)*. Se analiza un flujo de trabajo óptimo para el uso de la tecnología VANT y se aplica en el caso de estudio la escultura "El Angelote" ubicado en la plaza San José en la ciudad de Holguín. A través de la planificación de un vuelo alrededor de la escultura para la obtención de las imágenes y su posterior procesamiento en el PhotoScan se obtiene el modelo 3D deseado y es exportado con éxito al software Revit, para uso en proyectos BIM. La solución del problema de la investigación y el cumplimiento de los objetivos fue posible con la implementación de un sistema de métodos de la investigación científica de naturaleza teórica, empírica y experimental; se emplea como norma para la edición bibliográfica el sistema APA de la sexta edición del Microsoft Office.

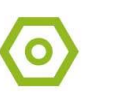

# **UH**<sup>2</sup> **Universidad** de Holguín **ABSTRACT**

The technological advances that have emerged over the last few years have allowed construction processes worldwide to have more effective tools applied to project management and works control work in the different phases of the investment process. Currently there are better tools to facilitate work in engineering works with the use of 3D models obtained through UAV (Unmanned Aerial Vehicles) image processing and processed in specialized software such as PhotoScan. The results of the investigation will be directed to the use of UAV technology as a method for obtaining the necessary images for the realization of a 3D model for use in BIM (Building Information Modeling) projects. An optimal workflow for the use of UAV technology is analyzed and is applied to the object of study the sculpture "El Angelote" located in the Plaza San José in the city of Holguín. Through the planning of a flight around the sculpture to obtain the images and their subsequent processing in the PhotoScan, the desired 3D model is obtained and it is successfully exported to Revit software, for use in BIM projects. The solution of the research problem and the fulfillment of the objectives was possible with the implementation of a system of methods of scientific research of a theoretical, empirical and experimental nature; The APA system of the sixth edition of Microsoft Office is used as a standard for bibliographic edition.

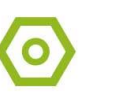

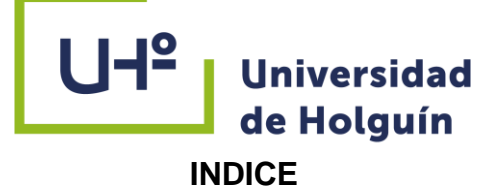

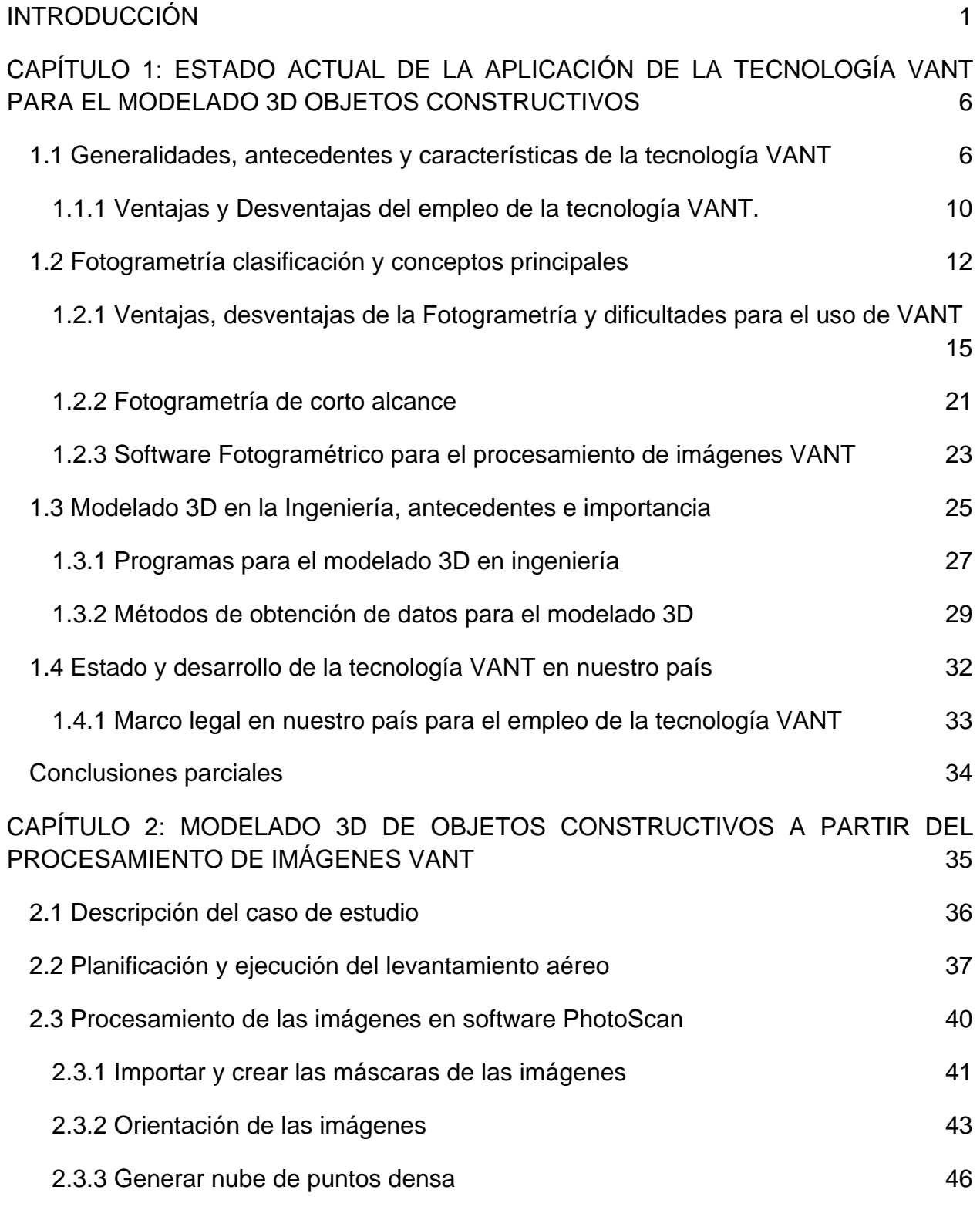

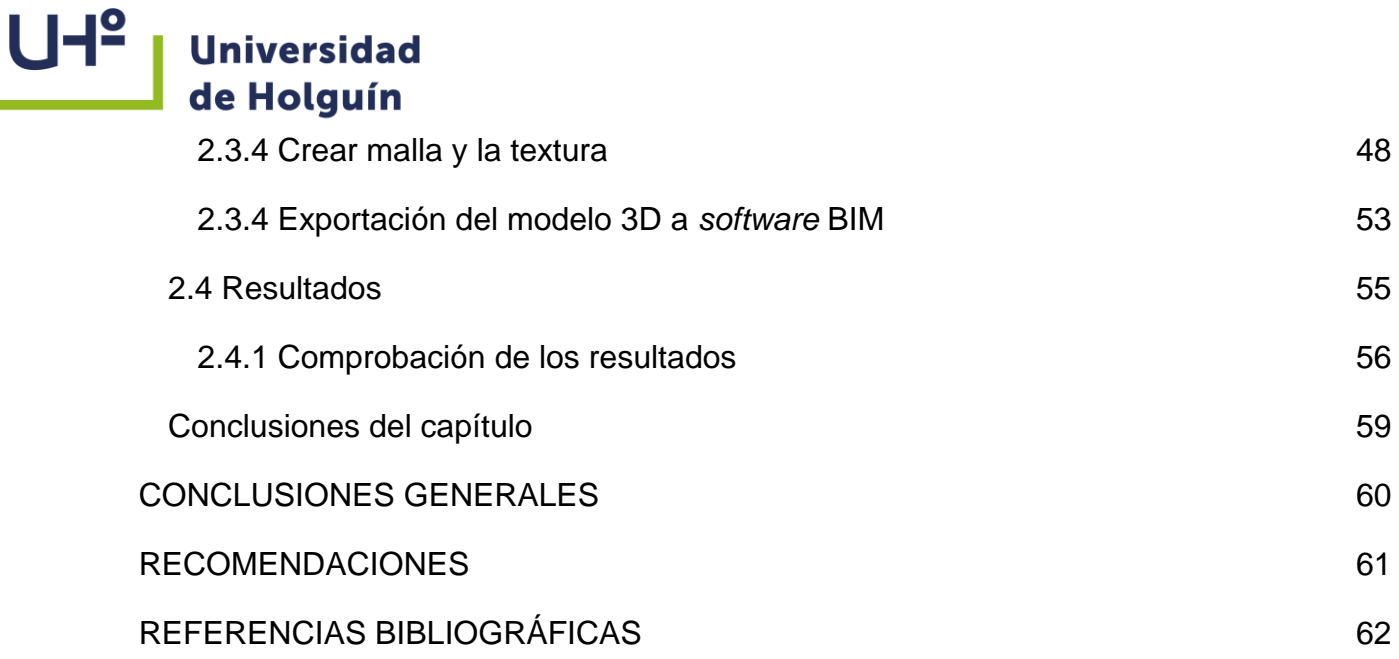

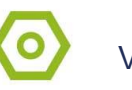

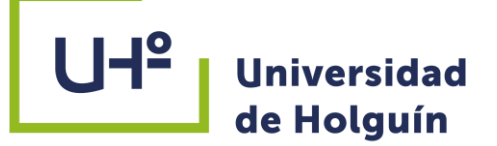

#### <span id="page-9-0"></span>**INTRODUCCIÓN**

Nos encontramos en un momento de desarrollo tecnológico importante en el sector de la construcción. A lo largo de la historia, los avances se han centrado principalmente en el desarrollo y progreso de los materiales de construcción, sin embargo, se empiezan a escuchar conceptos como impresión 3D, computación en la nube, realidad virtual, realidad aumentada y robótica como tendencias tecnológicas que se van implementando cada vez más en la construcción. Entre otros conceptos encontramos, también, la metodología BIM (Building Information Modeling) y los VANT (vehículo aéreo no tripulado) o coloquialmente conocidos como drones.

El procesado de imagen junto a la gestión de información en la construcción ha ido evolucionado a medida que el avance tecnológico ha incurrido en dichos campos. Por un lado, tenemos el BIM, que según la norma (EN-ISO 19650-1:2019. *Organización y digitalización de la información en obras de edificación e ingeniería civil que utilizan BIM. Gestión de la información al utilizar BIM. Conceptos y principios*) lo define como el "Uso de una representación digital compartida de un activo construido para facilitar los procesos de diseño, construcción y operación, y proporcionar una base confiable para la toma de decisiones". Todo esto con el objetivo de una disminución de tiempo y recursos en el proceso constructivo de una obra. Pero, toda la información anterior, no se desvanece tras la construcción, sino que se trata de una información que sigue viva y que permite modificaciones para mantener actualizado el modelo BIM durante todo el ciclo de vida de un edificio.

Por otro lado, están los VANT. Un sistema aéreo pilotado remotamente que está entrando en el mercado y que, en el sector de la construcción, tiene cabida para dar soporte en la mejora de obtención de información gracias a la cámara que este sistema puede contener. En el campo de la ingeniería civil el empleo más conocido de la tecnología VANT es en la topografía para la obtención de modelos digitales del terreno y generar cartografías a diferentes escalas. En la actualidad es una herramienta de adquisición de datos para la creación de modelos 3D utilizados en la inspección y

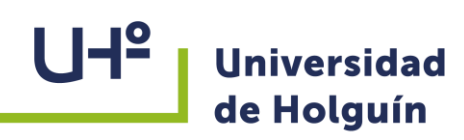

vigilancia de obras ingenieras, permitiendo el ahorro de tiempo y costos respecto a los métodos tradicionales actualmente empleados.

Los VANT surgen con la idea de eliminar el puesto del piloto en las aeronaves, idea tan antigua como el inicio de la aviación. En el período de entreguerras, llegaron a desarrollarse diversos modelos de aeronaves radio controlada, utilizada como blancos aéreos. Fue en la Segunda Guerra Mundial, cuando el desarrollo de la aviación y de las tecnologías de comunicaciones permitieron que la Navy´s Spacial Air UnitOne (SAU-1) en 1944 convirtiera varios PB4Y-1(versión naval del B-24 Liberator) y B-17 Fortress en aeronaves sin piloto, controlada remotamente, armada y guiada por sistemas de televisión. También fueron desarrollados aeronaves para entrenar a operarios de cañones antiaéreos. Su uso fue liberado en las últimas décadas en actividades con fines civiles que junto al desarrollo tecnológico alcanzado permitió equipados con cámaras digitales y GPS (Sistema de Posicionamiento Global) a bordo que permite la captura de la data de las fotografías para su posterior tratamiento en software especializados en procesamiento de imágenes, proporcionando un MDS (Modelo Digital de Superficie) generado a partir de una nube de puntos 3D determinados fotogramétricamente con una alta resolución espacial. El volumen de datos resultante permite la reconstrucción tridimensional. Actualmente el enfoque principal del uso de vehículos aéreos no tripulados está en la adquisición de datos, a partir de una planificación preliminar de la ruta de vuelo, que generalmente se realiza mediante el uso de un software o aplicación de telefonía celular basado en la navegación por puntos de ruta GPS.

En los proyectos BIM comúnmente se presentan diversos problemas como la falta de datos de posición precisos que dificulta la alineación de diseños, mapas vectoriales de carreteras e imágenes satelitales, lo que cuesta tiempo y mano de obra. Además, los diseños 2D no pueden ilustrar la información espacial requerida para visualizar completamente el diseño y los diseños BIM pueden ser bastante diferentes al modelo de realidad, lo que dificulta la visualización y verificación del diseño.

Con el desarrollo de la Fotogrametría, como ciencia que consiste en la superposición de

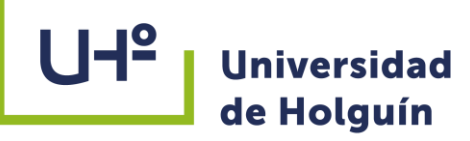

imágenes, aéreas o terrestres, que gracias a la diferencia de perspectiva entre ellas permite determinar las coordenadas x,y,z relativas entre diferentes puntos, ha hecho posible que esta técnica se incorpore con más fuerza para la generación de modelos tridimensionales obtenidos en softwares profesionales de procesamiento de imágenes que generan una nube de puntos densa y otorgan a cada punto coordenadas x, y, z y asignan el color correspondiente al píxel de la imagen en esa posición, obteniendo desde un modelo 3D del terreno con imagen real un mapa de elevaciones, un MDT, un curvado, o simplemente una nube de puntos para exportar a programas de diseño o proyectos como AutoCAD y Revit.

Por todo lo antes expuesto, se formula el siguiente **Problema de la investigación:** La necesidad de aplicar la tecnología VANT para obtener un modelo 3D de objetos constructivos que pueda ser usado en softwares BIM.

**Objeto de la investigación:** Fotogrametría terrestre (Fotogrametría de corto alcance).

**Campo de acción:** Modelado 3D de un objeto constructivo a partir del procesamiento de imágenes VANT.

**Objetivo general:** Obtener el modelo 3D de un objeto constructivo a partir del empleo de la tecnología VANT.

#### **Objetivos específicos:**

1. Analizar el estado actual y las perspectivas de la aplicación de la tecnología VANT para la obtención de modelos 3D de objetos constructivos.

2. Elaborar un esquema de trabajo para obtener el modelo 3D de un objeto constructivo a partir del procesamiento de imágenes VANT.

3. Comprobar el modelo 3D obtenido de la escultura "El Angelote" ubicada en el parque San José en la ciudad de Holguín y la integración de este modelo a software BIM.

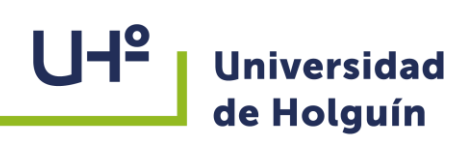

**Hipótesis**: Si se emplea la tecnología VANT para la creación de modelos 3D de objetos constructivos, así como un consecuente esquema de trabajo para la toma de imágenes y su procesamiento, es posible obtener una adecuada precisión que permita el uso en un modelo BIM para el control de obras.

#### **Métodos:**

- Métodos empíricos:
- Análisis de documentos: recolección de información sobre la tecnología VANT.
- Entrevista: búsqueda de información sobre el tema de investigación.
- Métodos teóricos:
- Hipotético-deductivo: se emplea para conformar la hipótesis de la investigación y la vía para solucionar el problema de la investigación.
- Histórico-lógico: estudio del desarrollo de la tecnología VANT en la ingeniería civil.

**Aporte de la investigación:** Se obtiene un modelo BIM de un objeto constructivo a partir de empleo de la tecnología VANT, que permite realizar un control dimensional y diagnóstico estructural debido a la gran calidad de las imágenes, optimizando los proyectos de control de obras.

**Novedad:** Aplicación de la tecnología VANT en el modelado 3D BIM de objetos constructivos en menor tiempo y mayor calidad. El modelo obtenido puede ser usado para el control dimensional en estructuras, así como para la restauración y la documentación digital de patrimonio. Constituye el primer reporte del tema en la UHo.

**Actualidad del tema de investigación:** La investigación forma parte de una tarea de investigación del proyecto ""Integración Geomática-BIM para el perfeccionamiento de la gestión de proyectos y el control de obras", que responde al Programa Sectorial 03 "Desarrollo de sistemas y tecnologías para la Optimización de las Inversiones" del MICONS, además potencia las prioridades de Ciencia Tecnología e Innovación (CTI) establecidas en el proceso de ordenamiento del país.

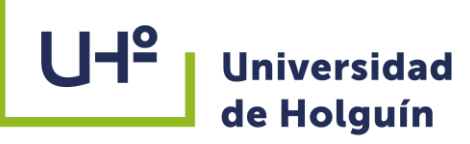

#### **Alcance de la investigación**:

- Se desarrollará un esquema de trabajo para la obtención de un modelo 3D de un objeto constructivo a partir del empleo de la tecnología VANT, que pueda ser exportado para su uso en software BIM.
- El esquema de trabajo se aplicará y comprobará sus resultados en el caso de estudio escultura "El Angelote" ubicada en el parque San José en la ciudad de Holguín.
- El esquema de trabajo podrá ser aplicado a obras de construcción siempre y cuando se hagan las correcciones necesarias para adaptarlo a las necesidades de cada proyecto.

**Límite de la investigación:** Modelo 3D del área exterior de un objeto constructivo a partir del procesamiento de imágenes VANT.

#### **Estructura del Trabajo de Diploma:**

- Introducción: se resalta la importancia, antecedentes, novedad y aporte del tema de investigación. Se declara el objetivo a seguir e hipótesis a comprobar, además de los métodos que se emplearán para llevarlo a cabo.
- Capítulo l: Se realiza un análisis del estado actual de la aplicación de la tecnología VANT para el modelado 3D de objetos constructivos.
- Capítulo lI: Se elabora un esquema de trabajo para obtener el modelo 3D de objetos constructivos en el terreno a partir del procesamiento de imágenes VANT, que es comprobado en el caso de estudio escultura "El Angelote" ubicado en la plaza San José en la ciudad de Holguín.

## $U +<sup>2</sup>$ **Universidad** de Holguín

# <span id="page-14-0"></span>**CAPÍTULO 1: ESTADO ACTUAL DE LA APLICACIÓN DE LA TECNOLOGÍA VANT PARA EL MODELADO 3D OBJETOS CONSTRUCTIVOS**

#### <span id="page-14-1"></span>**1.1 Generalidades, antecedentes y características de la tecnología VANT**

Recientemente, la Fotogrametría, utilizando imágenes obtenidas con vehículos aéreos no tripulados (VANT) se ha convertido en una metodología viable, manejable y asequible. Vuelan por debajo de las nubes y pueden esperar el tiempo adecuado para la adquisición de las imágenes. Un flujo de trabajo eficiente es necesario para toda la cadena de procesamiento de modo que el modelo final con la precisión requerida se pueda obtener en un tiempo razonable a partir de la toma de una gran cantidad de imágenes que se solapan y por la capacidad de obtener una precisa triangulación aérea en 3D.

Con esta tecnología las imágenes se pueden adquirir mediante un sistema de planificación de vuelo de acuerdo con las posibilidades y los requisitos de ampliación. Una vez adquiridas las imágenes se procesan con vista a la obtención de diferentes tipos de resultados. Posteriormente se realiza su procesamiento con el propósito de crear ortofotos, modelos digitales del terreno y modelos tridimensionales. Existen múltiples softwares que se utilizan para este tipo de procesamiento de imágenes aéreas. En este trabajo se utiliza el Agisoft PhotoScan que es una solución de software para Fotogrametría digital. Entre sus funcionalidades se encuentra realizar reconstrucciones 3D de objetos en el terreno (Manual de Usuario PhotoScan 1.4.5). Permite además obtener ortofotos georreferenciadas de alta resolución y modelos digitales de terrenos con densidad y detalle adecuados. Agisoft PhotoScan es una solución de software para Fotogrametría digital. Si se desea, es posible texturizar dichos modelos lo que facilita su inspección. Utiliza sistemas de referenciación cartográficos estándar. Permite además realizar mediciones de área y volumen. Por sus características, PhotoScan es adecuado para la documentación fotogramétrica de edificios, yacimientos y objetos arqueológicos.

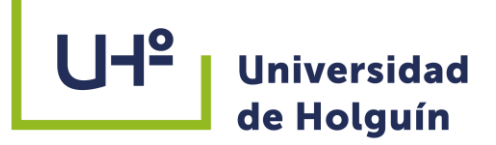

#### **Surgimiento y desarrollo**

Los vehículos aéreos no tripulados (VANT) surgen con la idea de eliminar el puesto del piloto en las aeronaves, idea tan antigua como el inicio de la aviación. En el período de entreguerras, llegaron a desarrollarse diversos modelos de aeronaves radio controladas utilizadas como blancos aéreos. Fue en la Segunda Guerra Mundial, cuando el desarrollo de la aviación y de las tecnologías de comunicaciones permitieron que la Navy´sSpacial Air UnitOne (SAU-1) en 1944 convirtiera varios PB4Y-1(versión naval del B-24 Liberator) y B-17 Fortress en aeronaves sin piloto, controlada remotamente, armada y guiada por sistemas de televisión. Su éxito fue total, realizando entre 1964 y 1975, más de 34000 misiones operacionales de espionaje sobre el sudeste asiático con unas 1000 unidades. Entre los años 80 y 90 los VANT demostraron las enormes posibilidades en misiones de vigilancia y reconocimiento, donde se observa un crecimiento espectacular de las inversiones gubernamentales en los VANT a partir del año 2001. En los días actuales existe un índice superior de países desarrollando o aplicando la tecnología de los VANT en todos los continentes, evidenciado en Eurasia en países como China, Irak, India, Afganistán, Paquistán, Yemen y Somalia; en América tenemos a Brasil, Chile, Ecuador, Venezuela, México, Perú, Argentina y Estados Unidos de América; empleados en diferentes esferas como la agricultura, salud, educación y el desarrollo de sus fuerzas armadas por solo citar algunos ejemplos. A nivel internacional se describe el estado actual de las regulaciones aplicables a los VANT, identificando las autoridades responsables y los puntos destacables en la certificación y operatividad del sistema. Actualmente existen tres países en el mundo al mando: Australia, Estados Unidos y Reino Unido que integran el concepto de los VANT en las regulaciones descritas por las autoridades encargadas de la aviación civil (Cuerno Rejado, 2015).

#### **Tipos de VANT**

Los VANT son aeronaves capaces de volar sin piloto abordo e integrar sistemas como posicionamiento como GPS, navegación GIS, servomecanismos y una CPU, encargada **Universidad** de Holguín

> de pilotear el avión sin necesidad de tripulación. Según su sustentación éstos se clasifican en:

> **VANT de ala rotatoria:** Se definen como multicópteros o multirrotores, es decir, helicópteros que tienen más de dos motores. Su principal aplicación es la capacidad de mantenerse estático en el aire realizando sus operaciones correspondientes sin la necesidad de moverse. Los más utilizados son los cuadricópteros (figura 1.1)

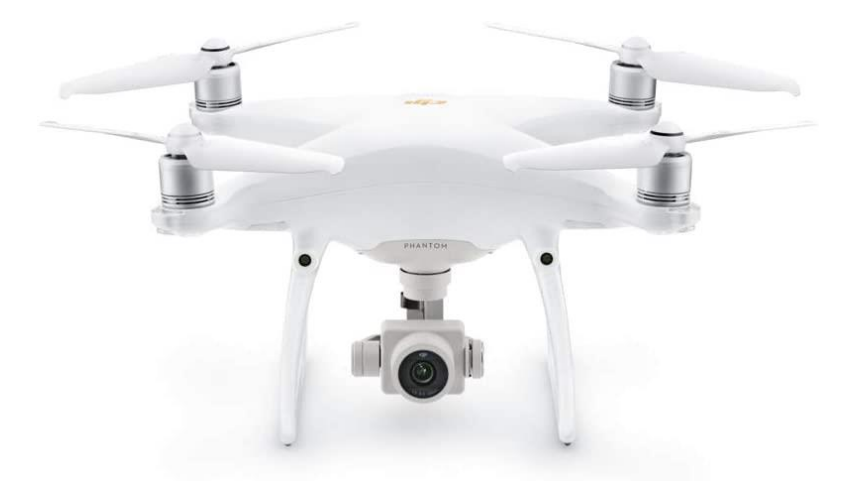

#### **Figura 1.1 Cuadricóptero DJI Phantom 4 (tomada de Dji)**

**VANT de ala fija:** Son los llamados aviones. La capacidad que tienen de planear los lleva a realizar operaciones de más distancia, tienen mayor autonomía de vuelo y alcanzan velocidades mucho mayores que los multirrotores (figura 1.2)

8

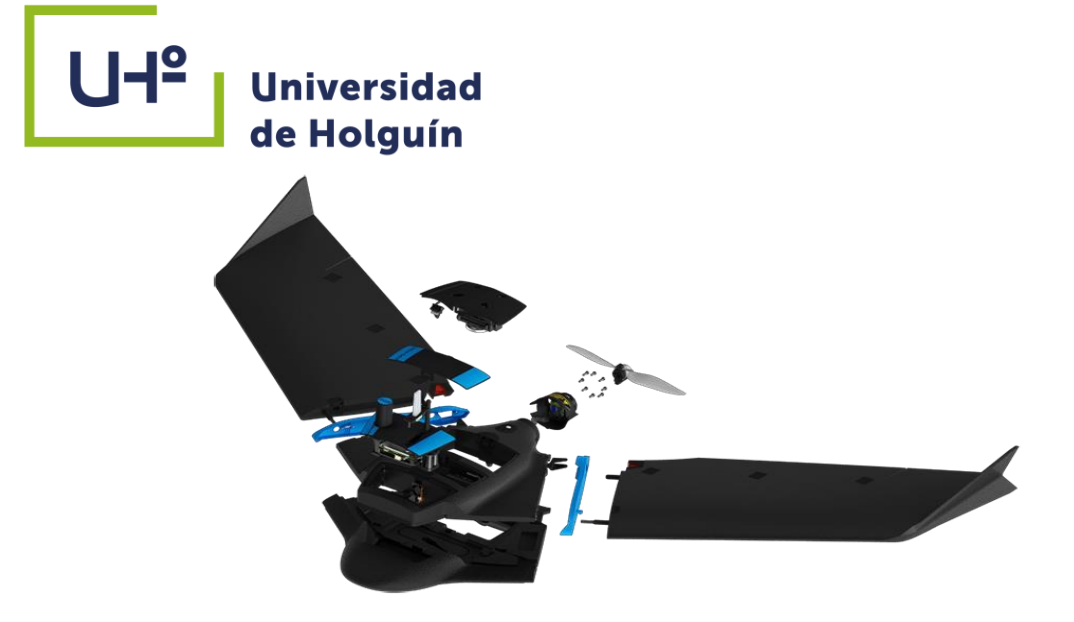

**Figura 1.2 VANT de ala fija modelo eBee (tomado de SenseFly)**

#### **Sistema de lanzamiento y recuperación:**

Es el sistema utilizado para el control de los VANT durante el despegue, la aproximación y el aterrizaje (es decir su lanzamiento y recuperación). Varían en función del tamaño y peso de los VANT.

#### **Sistema de lanzamiento:**

Muchos de los VANT de tamaño pequeño / medio despegan mediante un sistema basado en catapulta o mediante un cohete y recientemente usando cuadricópteros. En el caso de los micro VANT pueden incluso lanzarse con la mano. Los sistemas más grandes pueden despegar como un avión normal, con un tren de aterrizaje. En la figura 1.3 se muestran los diferentes tipos de despegues.

# **Universidad** de Holguín

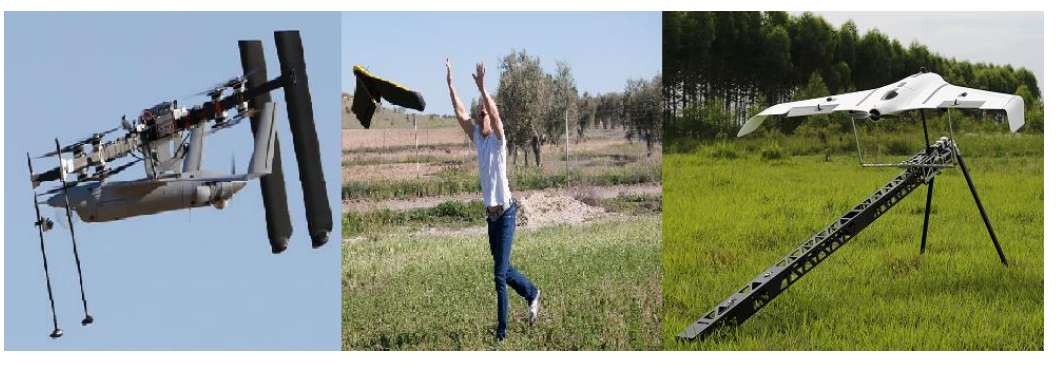

# **Figura 1.3 Sistema de lanzamiento Fuente https://www.todrone.com Sistema de recuperación**:

Los primeros modelos usaban un paracaídas para aterrizar y redes. Los modelos modernos son capaces de aterrizar como un avión normal, con un tren de aterrizaje y un sistema de frenado. (figura 1.4)

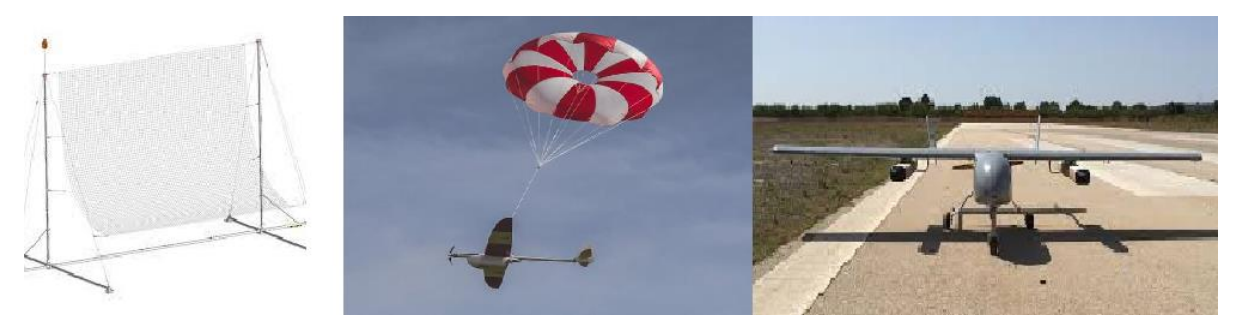

#### **Figura 1.4 Sistemas de recuperación**

### <span id="page-18-0"></span>**1.1.1 Ventajas y Desventajas del empleo de la tecnología VANT.**

#### **Ventajas**:

La tecnología VANT brinda grandes ventajas en el campo de la ingeniería, sobre todo económicas y de tiempo. El costo operativo de los VANT suele ser inferior con respecto a otros métodos de adquisición de información. Permiten una rápida puesta en operación y puede modificarse su misión desde una base en tierra en tiempo real. Generalmente posee un bajo costo de mantenimiento, se utiliza personal reducido y genera grandes volúmenes de datos. Este vehículo vuela a baja altura, lo que posibilita

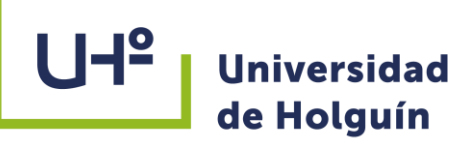

obtener fotografías de muy alta resolución permitiendo obtener resultados con gran nivel de detalle y precisión. (Montesinos Aranda. M., 2015)

#### **Desventajas**:

Las principales desventajas de los VANT son:

- $\checkmark$  La imposibilidad de trabajar en condiciones meteorológicas desfavorables.
- Imposibilidad de realizar vuelos nocturnos.
- Poca autonomía.
	- $\checkmark$  Debido a su estructura el aire provoca que realice diversos giros que afecta el procesamiento de las imágenes.

#### **Sensores para la captación de imágenes**:

En los últimos años se ha producido un gran avance en el desarrollo de nuevos sensores de imagen de alta resolución, promovido especialmente por la electrónica de consumo. También, gracias al desarrollo de sensores de imagen térmica, actualmente existen en el mercado cámaras térmicas comerciales sin necesidad de refrigeración a precios asequibles para ciertas aplicaciones. De igual modo se ha conseguido desarrollar sensores multiespectrales miniaturizados que pueden ser embarcados. Como consecuencia, varios autores han publicado trabajos en los que usando este tipo de cámaras en pequeños aviones o helicópteros similares a los usados en radio control, han demostrado su viabilidad como plataformas para la adquisición de imágenes (Muñoz Bauta, 2018).

En la familia de los sensores las cámaras RGB son los más populares y usados como carga de pago embarcada en una plataforma UAV, existiendo una amplia gama de posibilidades donde poder elegir. En una primera clasificación es necesario distinguir entre sensores compactos y réflex. Los primeros ofrecen unas dimensiones reducidas, son ligeros y fáciles en su uso. En cuanto a calidad de imagen, estos sensores compactos son menos evolucionados que los sensores digitales réflex de único objetivo

11

## **UH**<sup>2</sup> **Universidad** de Holguín

(Digital Single Lens Reflex, DSLR). Igualmente, estos sensores compactos presentan unos tiempos de exposición más elevados que los sensores DSLR y una tasa de refresco de imagen bajos, generalmente frame por segundo (frame per second, fps), aspectos que determinan que no sean los sensores más adecuados en un vuelo UAV. Dentro de la categoría de sensores compactos se destacan los modelos Sony W, Casio Exilim EXS o Panasonic Lumix DMC-TZ. Los sensores DSLR presentan una serie de ventajas frente a los sensores compactos, siendo de mayor interés para su uso características como un tamaño de sensor mayor, posibilidad de emplear distintos objetivos según necesidades, mayor sensibilidad, generalmente presentan un exposímetro integrado para la medida de la luz, etc. En esta categoría se reseñan los modelos Sony Nex, Panasonic Lumix GF o Canon EOSD. Una versión más profesional dentro de los sensores DSLR son los denominados sensores bridge o cámaras de zoom largo. Estos sensores digitales son empleados en fotografía profesional, permitiendo un mayor control a la hora de registrar las imágenes. Éstos emplean objetivos de largo alcance, y si bien la calidad de las imágenes es excelente, el peso del sistema es mayor, lo cual reduce los tiempos útiles de la operación de vuelo. Además, el objetivo de estos sensores no es posible quitarlo o intercambiarlo, siendo posible en algunos modelos acoplar filtros y lentes mediante un mecanismo de rosca. Dentro de esta categoría se encuentran los sensores Canon PowerShot S5, Sony DSCHXV, Nikon P, Panasoni Lumix DMC-FZ/ u Olympus SP-UZ entre otros (Muñoz Bauta, 2018).

#### <span id="page-20-0"></span>**1.2 Fotogrametría clasificación y conceptos principales**

Según la Real academia de la lengua española la Fotogrametría es el procesamiento para obtener planos de grandes extensiones de terreno por medio de Fotogrametrías aéreas". (RAE, 2017).

La sociedad americana de la Fotogrametría lo define como "la ciencia, arte y tecnología que nos ayuda a obtener las propiedades físicas de los objetos a través de grabar, medir e interpretar patrones de energía electromagnética radiante y fotografías"" (Thomson y Gruner, 1980)

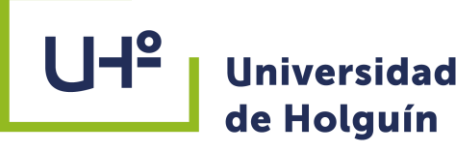

Dentro de la Fotogrametría se pueden establecer clasificaciones en función de múltiples criterios:

1. Según el número de imágenes empleado:

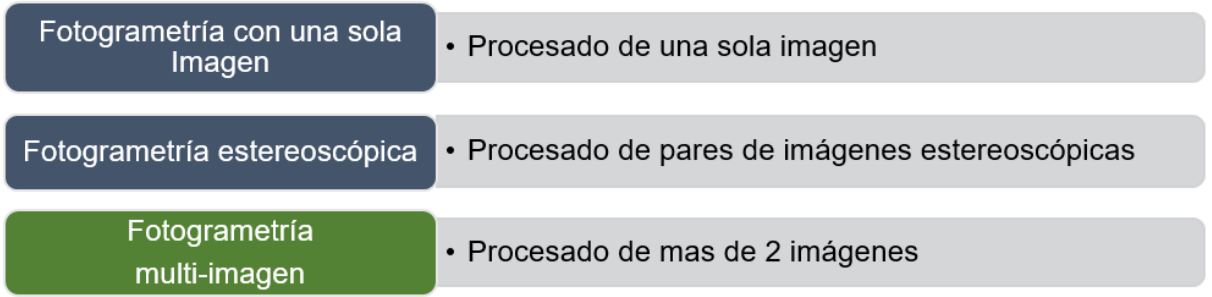

2. Según la posición de la cámara y la distancia del objeto:

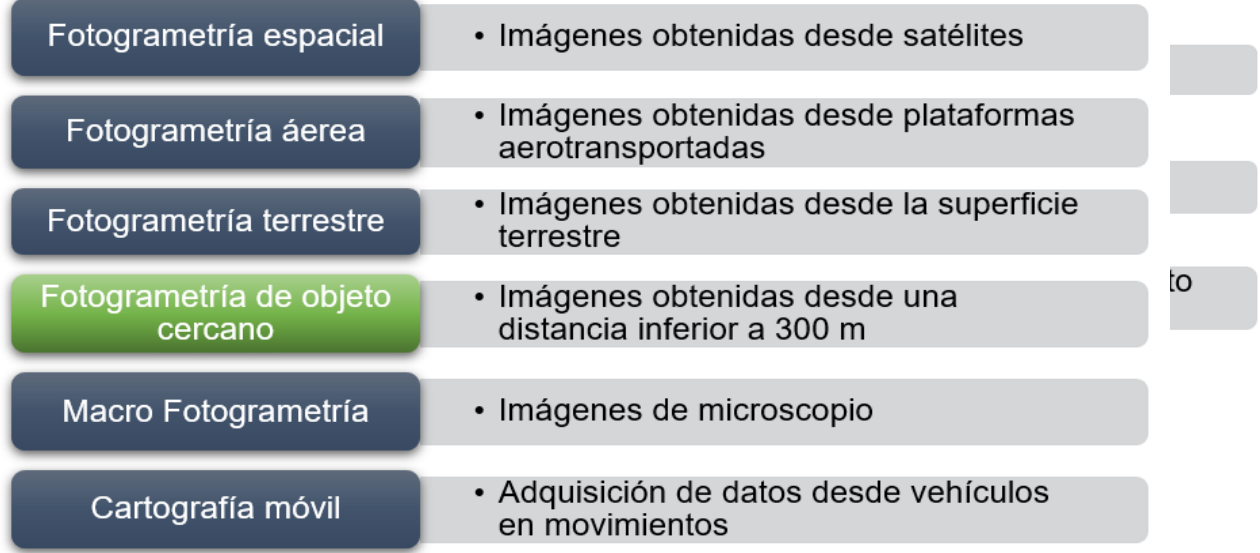

3. Según el método utilizado:

### **Conceptos Fotogramétricos:**

Pixel:

El píxel es la unidad más pequeña y diminuta de una imagen digital y está presente en un inmensurable número para formar una imagen completa. Cada píxel es una unidad homogénea de color que en suma y con una importante variación de colores dan como resultado una imagen más o menos compleja. Pueden contar con tres o cuatro

## **UH**<sup>2</sup> **Universidad** de Holguín

elementos de color a elegir: rojo, verde y azul o magenta, amarillo y cian. Los píxeles de una imagen son fácilmente observables cuando se procede a realizar un zoom sobre la misma ya que esto permite observar con mayor detenimiento los píxeles que han sido utilizados para componer la imagen. Todos los píxeles son cuadrados o rectangulares y pueden ser de color, blancos, negros o grises en diferentes tonalidades. Las combinaciones posibles de color son infinitas y han llegado a ser muy desarrolladas en comparación con las primeras imágenes digitales que carecían de suavidad y realidad. Escala:

La escala es un parámetro de gran importancia en la Fotogrametría y en la realización de vuelos con Dron, es un dato que en la mayoría de casos es conocido antes de realizar el vuelo, pero también es un dato que puede ser conocido después de realizar el vuelo. Cuando conocemos la escala en la que requerimos un producto, lo que necesitamos hallar es la altura de vuelo adecuada en la que nuestro Dron debe proceder a tomar las fotografías, en el caso contrario en el que no conocemos la escala, la podemos hallar por medio de un cálculo entre la distancia focal y altura de vuelo. GSD:

Por sus siglas en inglés (*Ground Sample Distance*), es la distancia que puede tener un pixel en el terreno. Conociendo el GSD de un proyecto es posible calcular la escala, y con la escala de un proyecto es posible conocer el GSD o distancia del pixel en el terreno.

Zona de correlación:

El vuelo de una aeronave tripulada remotamente se realiza a una altitud que debe calcularse teniendo en cuenta la escala deseada y la distancia focal de la cámara, pero además se debe tener en cuenta el parámetro de "correlación" el cual indica que se debe cubrir con imágenes un cierto territorio y es preciso que cada foto tenga una zona en común con la fotografía tomada anteriormente, para cumplir con esto el (VANT) debe contar con una altura absoluta de vuelo y una velocidad constante, esto con el fin de realizar disparos con intervalos regulares que correspondan a recorridos iguales y de esta manera garantizar un porcentaje de correlación entre la sucesión de imágenes.

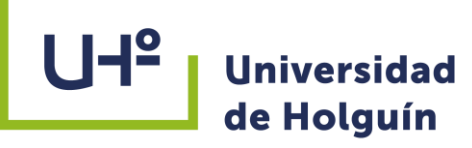

Distancia focal:

La distancia focal como muchos piensan no es la distancia real de un lente, sino que es "un cálculo de la distancia óptica desde el punto en donde los rayos convergen hasta formar una imagen nítida de un objeto para el sensor digital de la película en el plano focal de la cámara". (Nikon inc., 2021). La distancia focal indica el ángulo de visión en una fotografía, es decir, cuánto se capturará de la escena, y el aumento, qué tan grande serán los elementos individuales. (Ver Figura 1.5)

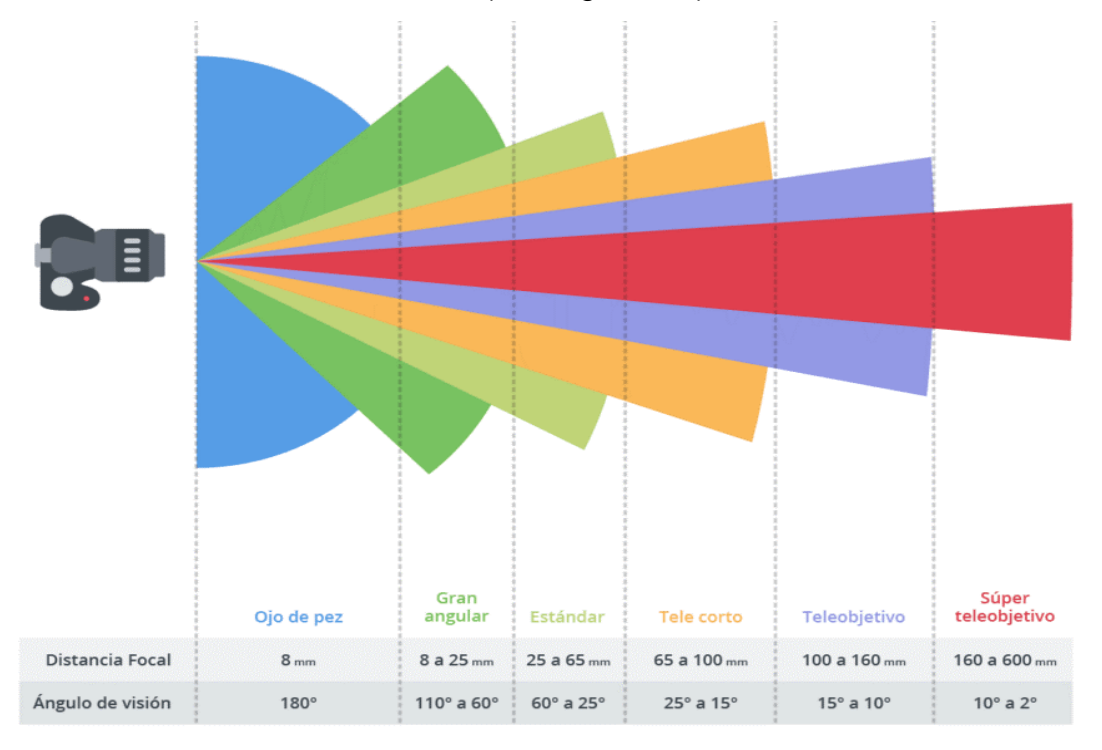

# **Figura 1.5 Comparativa de ángulos de visión y distancia focales. fuente: https://blogdelfotografo.com**

#### <span id="page-23-0"></span>**1.2.1 Ventajas, desventajas de la Fotogrametría y dificultades para el uso de VANT**

Aunque la Fotogrametría puede ser útil para la preconcepción de los modelos 3D, especialmente en aquellos casos donde las texturas sean muy relevantes (como por ejemplo en el caso de algunas esculturas o fachadas muy ornamentadas). Como contraposición decir que la Fotogrametría funciona bien en elementos planos o aquellos

# **Universidad** de Holguín

que permitan la captura de imágenes en 360º (de interior y exterior), ya que necesitamos el acceso a todos los ángulos del objeto para sacar el modelo en 3D, aunque en determinadas edificaciones o rehabilitaciones esto no es del todo posible, ni accesible. Al trabajar mediante imágenes, fotogramas, es capaz de obtener en detalle las texturas.

Ventajas de la Fotogrametría:

- Ofrece una representación gráfica del terreno en forma actualizada.
- Es fácil de obtener y tiene precios asequibles, una buena cámara y un software para el procesamiento de las imágenes y conversión al 3D, es suficiente.
- Permite obtener información de zonas de difícil acceso (mediante drones, Fotogrametría aérea).
- Util en la representación de elementos con texturas características.

Desventajas de la Fotogrametría:

- La dificultad de clasificación de algunos elementos (vegetación, inaccesibilidad a todos los ángulos del elemento…).
- No permite efectuar mediciones con tanta exactitud.
- La calidad de la cámara influye en el resultado. Así que, si los relieves son importantes en la documentación, habrá que invertir en buenos equipos y personal cualificado que pueda realizar la postproducción de los fotogramas.
- Carece o no tiene demasiada información marginal.
- Gran cantidad de trabajo en oficina de post-producción durante el proceso de elaboración de la nube de puntos.

#### **Dificultades para el uso de VANT**

Hay dos aspectos clave que determinan la dificultad de asignar un Objeto constructivo: el contenido de la imagen y la trayectoria del vuelo.

La Fotogrametría funciona en entornos que tienen una cantidad suficiente de características visuales (ver Tabla 1.1). Una característica visual es cualquier punto que sea lo suficientemente distintivo como para ser reconocido por un algoritmo de

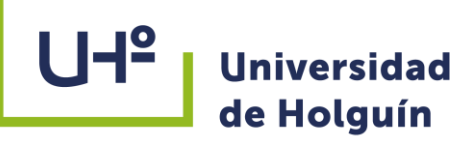

fotogrametría. Teniendo en cuenta que las características visuales dependen de la escala. Algunas superficies parecen homogéneas desde una distancia dada, pero muchas características se hacen visibles a medida que se acerca.

#### **TABLA 1.1**

**Entornos favorables y desfavorables para la Fotogrametría** *(Nicolas Rey y Marc Gandillon, s. f.)*.

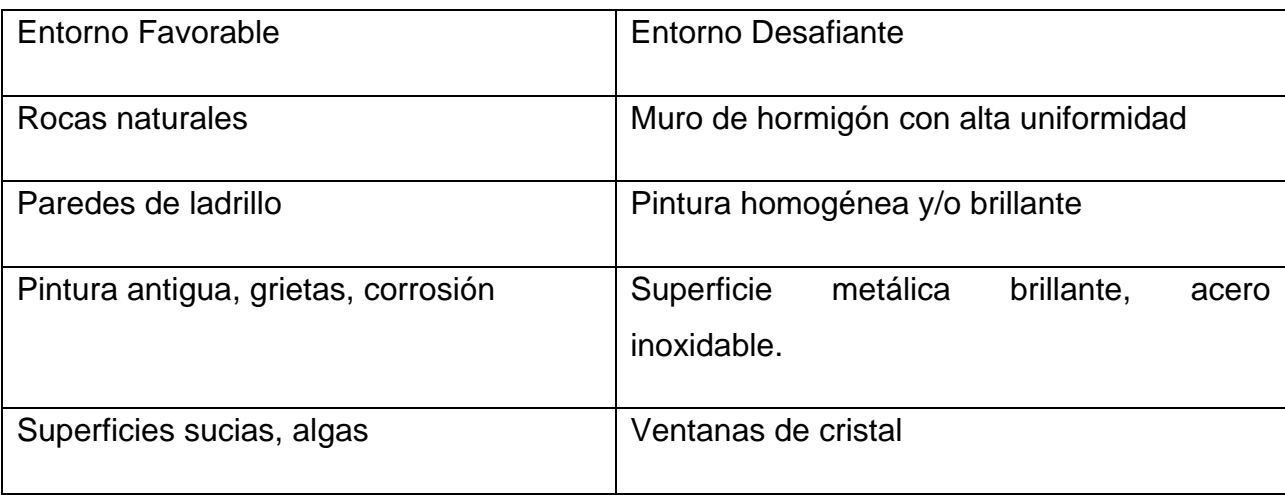

La geometría del objeto también es un factor importante para el éxito de una reconstrucción 3D. Si bien es bastante fácil escanear una pared plana con un patrón regular, encontrar una trayectoria adecuada se vuelve mucho más difícil en objetos con geometrías complejas.(Nicolas Rey y Marc Gandillon, s. f.) Aquí hay algunos puntos a considerar (ver Tabla 1.2)

17

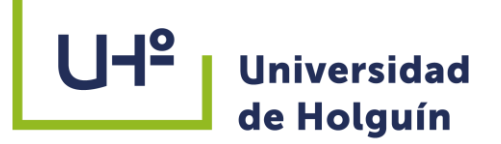

#### **TABLA 1.2**

**Geometría de objetos favorables y desfavorables para el VANT** *(Nicolas Rey y Marc* 

*Gandillon, s. f.)*.

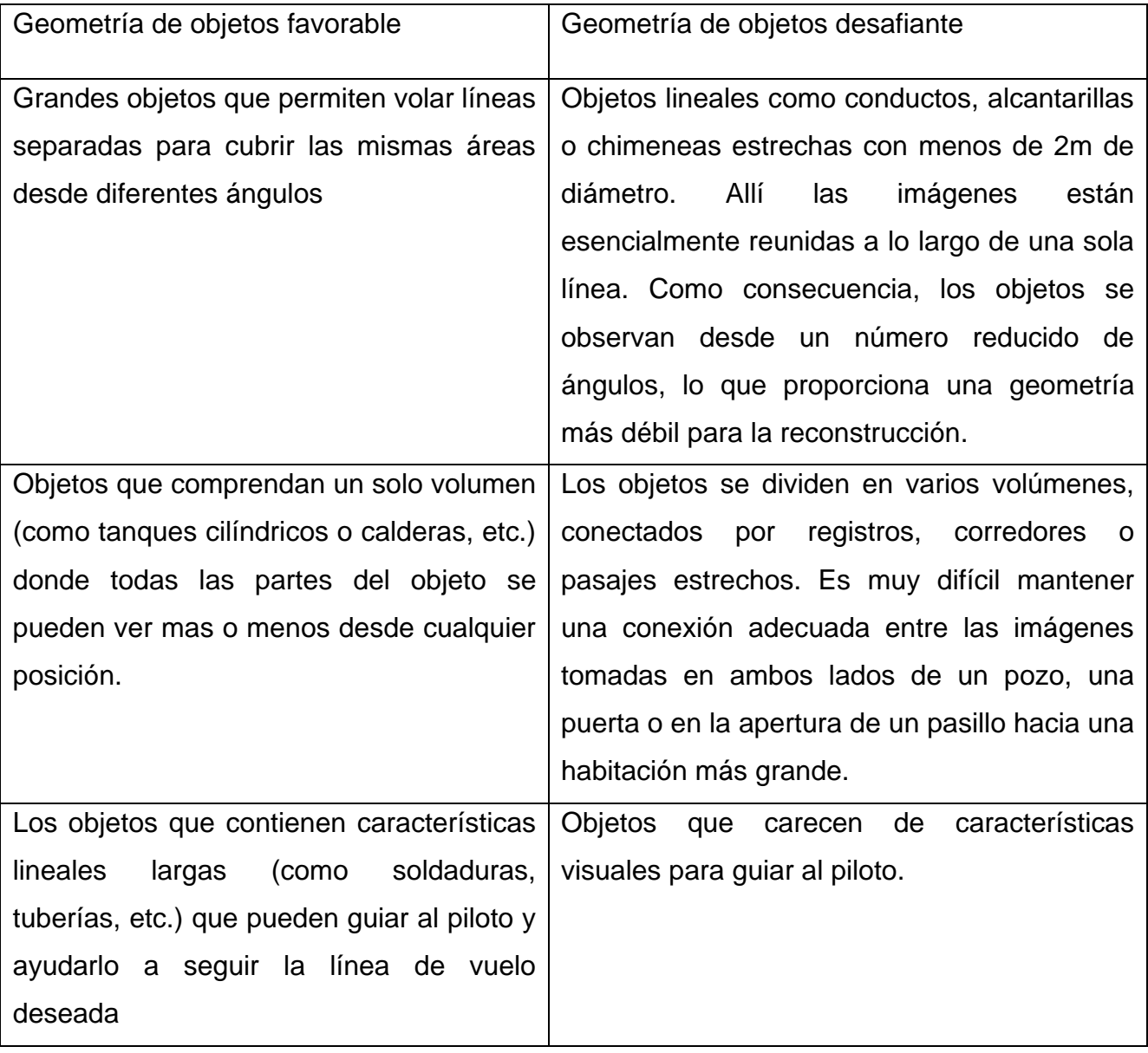

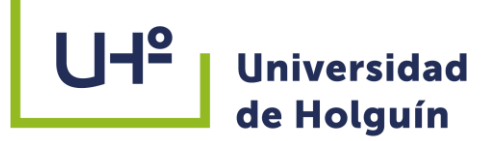

#### **Precisión en los vuelos Fotogramétricos:**

Uno de los parámetros más importantes de un levantamiento es la resolución espacial, que en términos de Fotogrametría se describe como GSD (Ground Sampling Distance). En la literatura, se define como la distancia entre dos centros de píxeles consecutivos medidos en el suelo. En la práctica, es simplemente el tamaño del píxel en el campo.

El GSD depende de los parámetros de la cámara (principalmente la resolución de la cámara y la distancia focal) y la altitud de vuelo. Por ejemplo, para lograr un tamaño de píxel de 1 cm (3 pulgadas) con un dron como el DJI Mavic Pro, deberá volar a una altitud de 25 m. El uso de un dispositivo profesional como WingtraOne le permitirá alcanzar 1 cm GSD a 60 m.

En Fotogrametría, la precisión siempre es relativa a la precisión posicional, que se define como el grado en que la información en el mapa creada a partir de los datos capturados coincide con el mundo real.

#### **Precisión relativa y absoluta:**

Una cosa es generar un modelo fotogramétrico preciso utilizando un software como PhotoScan o Pix4D. Pero ajustarlo con precisión a un sistema de coordenadas geodésicas es algo completamente diferente.

Los drones están equipados con unidades GPS que le permiten unir correctamente las imágenes y generar modelos 3D. Sin embargo, este equipo generalmente no es lo suficientemente preciso para colocar dicho modelo exactamente dónde debe estar con una precisión de un centímetro.

En los levantamientos aéreos, la precisión se interpreta de dos formas: relativa y absoluta.

La precisión relativa es la medida de cómo se colocan los objetos entre sí en un modelo reconstruido (ortofotomapa, modelo de superficie digital o nube de puntos 3D). La precisión absoluta se refiere a la diferencia entre la ubicación de los objetos en el modelo reconstruido y su posición real en la Tierra (o un sistema de coordenadas

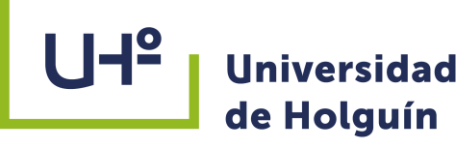

geodésicas).

Para la mayoría de áreas pequeñas y casos de uso simples, el modelo relativo funcionaría bien, permitirá medir distancias, volúmenes y diferencias de altura y realizar operaciones como aplicar índices de vegetación a sus datos.(Aleks Buczkowski, 2017)

Sin embargo, si se necesita crear documentación de levantamiento fotogramétrico profesional, o combinar datos con otras capas de datos (por ejemplo, datos vectoriales GIS) o realizar cualquier operación con coordenadas geográficas en un sistema de referencia geodésico, se deberá realizar la denominada orientación absoluta del modelo reconstruido utilizando puntos de control terrestre o GCP (Ground Control Points).

Los GCP (Figura 1.6) son marcadores visuales en el suelo cuyas coordenadas se conocen. Ayudan a aumentar la precisión del levantamiento con drones y permiten ajustar el modelo en un sistema de coordenadas geodésicas. Estos puntos deben ser medidos utilizando equipo profesional, como el GPS RTK o una estación total.

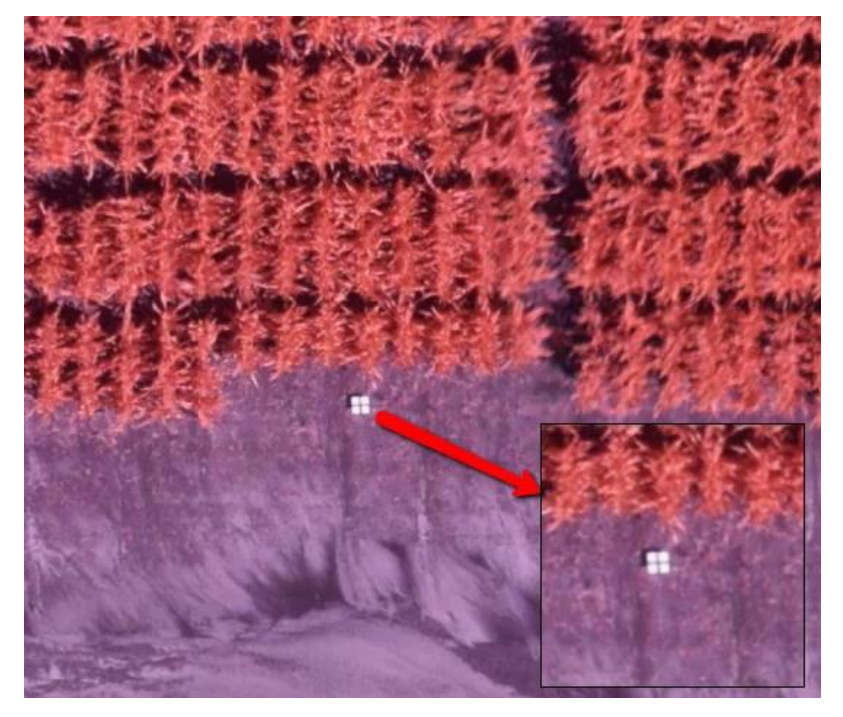

**Figura 1.6 Punto de control terrestre o GCP . fuente: http://support.precisionmapper.com**

El grado en que la precisión absoluta se acerca a la precisión relativa está determinado por la calidad general del proceso fotogramétrico y la precisión de los puntos de control

MODELO 3D DE OBJETOS CONSTRUCTIVOS MEDIANTE EL EMPLEO DE LA TECNOLOGÍA VANT CASO DE ESTUDIO: EL ANGELOTE

de tierra. La precisión absoluta también dependerá significativamente de la precisión relativa del modelo. Cuando se unen cientos o miles de imágenes tomadas con una cámara de dron pequeña (y la mayoría de las veces no métrica), es casi imposible tener cada píxel en el mapa ubicado exactamente donde debería estar.

#### **Precisión que se puede lograr en la Fotogrametría de drones:**

Cuando se trata de precisión relativa, la literatura dice que puede esperar un error de 1- 3 veces el tamaño de píxel para un modelo reconstruido correctamente, tanto horizontal como verticalmente. Esto significa que, para un GSD de 2 cm, se debería poder lograr una precisión en el rango de 2-6 cm. (Aleks Buczkowski, 2017)

#### <span id="page-29-0"></span>**1.2.2 Fotogrametría de corto alcance**

Se entiende como Fotogrametría de corto alcance a la Fotogrametría terrestre aplicada a la obtención de medidas geométricas a partir de fotografías o imágenes tomadas desde la superficie terrestre a una distancia a los objetos superior a 10 cm e inferior a 300 m. (Balaguer Puig, Matilde, 2017).

La Fotogrametría de objeto cercano se aplica a objetos de tamaño entre 0.1 y 200 m (aproximadamente), obteniendo una precisión alrededor de 0.1 mm en el extremo más pequeño (Fotogrametría industrial) y 1 cm en el extremo más grande (Fotogrametría arquitectónica).

Se describen a continuación las principales características de la Fotogrametría de objeto cercano.

Multi-imagen convergente, distancias imagen-objeto cortas.

Las imágenes se toman a corta distancia del objeto; los ejes de imágenes sucesivas forman un ángulo convergente, en lugar de ser tomas paralelas como en el caso de la Fotogrametría estereoscópica. El diseño del levantamiento permite que un punto objeto aparezca en múltiples imágenes.

 Configuración de imágenes que no sigue el esquema por pasadas típico. La configuración de las imágenes se plantea de forma que se obtenga una cobertura

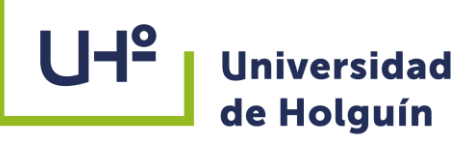

completa de todos los puntos del objeto, adaptándose a su forma; típicamente se realiza un levantamiento en anillos, rodeando el objeto.

Grandes rangos de profundidad.

En una misma imagen suelen aparecer puntos objeto situados a diferentes distancias o profundidades; es necesario planificar adecuadamente los parámetros de obtención de la imagen para obtener la profundidad de campo adecuada y que todos los puntos de interés aparezcan con la nitidez suficiente para garantizar una medición precisa.

Sistema de coordenadas objeto arbitrariamente orientado.

En general las coordenadas calculadas de los puntos objeto no necesitan referirse a un sistema de referencia absoluto (a diferencia de la Fotogrametría aérea, en la que se suele trabajar con sistemas de referencia cartográficos como UTM). El sistema de coordenadas objeto suele establecerse con una orientación arbitraria, o de forma que se adapte al objeto facilitando la posterior generación de vistas y perfiles (por ejemplo, vista superior  $\rightarrow$  plano XY, vista de frente  $\rightarrow$  plano XZ, ...).

No siempre hay apoyo geométrico (puntos de apoyo y control).

Los puntos de apoyo se emplean en Fotogrametría para la transformación de las coordenadas objeto calculadas al sistema de referencia deseado. Puesto que en general no se establece un sistema absoluto, en muchas ocasiones basta con información geométrica como una distancia entre dos puntos objeto que permita calcular la escala.

Uso de cámaras comerciales, no diseñadas con propósitos métricos.

Se emplean cámaras fotográficas convencionales, de formato medio o pequeño. Suelen ser cámaras réflex de buena calidad, pero se puede emplear cualquier cámara.

Parámetros de orientación interna variables o incluso desconocidos.

Al ser cámaras no métricas los parámetros de orientación interna de la cámara (focal, punto principal, distorsión radial y tangencial, …) no se conocen con exactitud; será

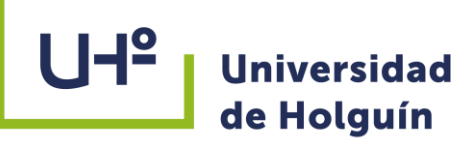

necesario realizar una calibración para determinar estos parámetros en cada trabajo.

#### <span id="page-31-0"></span>**1.2.3 Software Fotogramétrico para el procesamiento de imágenes VANT**

#### Autodesk ReCap:

El software Autodesk ReCap convierte fotografías en un modelo 3D o dibujo 2D listo para utilizar en tu proyecto. ReCap significa Reality Capture, lo que implica que el software funciona ya sea por Fotogrametría aérea, por lo tanto, mediante el uso de planos para tomar fotografías aéreas que pueden transformarse en un modelo 3D o mapearse digitalmente; o mediante el uso de Fotogrametría de corto alcance donde las imágenes tomadas con una cámara portátil o montada en un trípode se utilizan para crear modelos 3D de objetos más pequeños. El software te permite generar fácilmente una nube de puntos o una malla lista para ser utilizada con otro software o herramientas CAD. ReCap Photo y ReCap Mobile son otras dos características incluidas en la versión Pro. (Howard, L.C, 2019a)

AliceVision Meshroom:

Meshroom de AliceVision es un software de reconstrucción 3D gratuito y de código abierto que utiliza fotografías para crear una malla texturizada que se convertirá en la estructura del modelo 3D. AliceVision es una interfaz de Fotogrametría basada en una comunidad de personas que invierten en la creación de software de código abierto como Meshroom. (Howard, L.C, 2019a)

Pix4D:

Pix4D es una solución completa de Fotogrametría. Además de ser un software, también ayuda a capturar imágenes adaptadas. Pix4D ha desarrollado aplicaciones móviles para Android e iOS que convierten los drones de consumo en herramientas de mapeo profesionales. Pix4Dmapper es el software de Fotogrametría asociado. Las características adicionales incluyen Pix4Dcapture para imágenes optimizadas, Pix4Dbim para movimiento de tierras, construcción y gestión de infraestructura, y más. Pix4Dmapper genera nubes de puntos, ortomosaicos, modelos de elevación y más. No es sorprendente que esta solución de Fotogrametría sea la más adecuada para

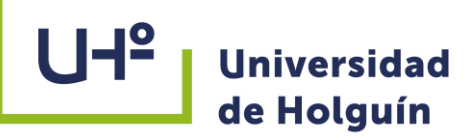

aplicaciones como agricultura, topografía, arquitectura y bienes raíces. La compañía ofrece diferentes planes de pago. (Howard, L.C, 2019a)

Agisoft PhotoScan:

Es el software utilizado para la realización del modelo generado en esta tesis, es un software del tipo comercial de sistema operativo Windows que permite crear automáticamente modelos en 3D de calidad muy elevada de los objetos del terreno sobre la base de fotografías digitales (Manual de usuario v 1.4.5).

Para la reconstrucción de los objetos en PhotoScan es suficiente con cargar las fotografías tomadas en el levantamiento con utilización del VANT; no se exige ninguna información complementaria. Este modelo estructural 3D restablecido es posible almacenarlo (conservarlo) en diferentes formatos: OBJ, 3DS, PLY, FBX, VRML, COLLADA, U3D, PDF para cada sistema de procesamiento gráfico.

El PhotoScan está capacitado para procesar cualquier tipo de foto, tomada con cualquier cámara digital con diferentes recursos. Lo fundamental para esto es que cada elemento del modelo reconstruido sea observado, aunque sea desde dos posiciones del levantamiento. Si se introduce en el programa, aunque sea una distancia entre los puntos del objeto o las posiciones del levantamiento, el PhotoScan restablecerá la escala de todo el modelo y permitirá determinar la distancia entre cualquiera de los puntos del objeto o de sus partes.

Si se introdujeran en el programa las coordenadas de, aunque sea tres puntos del objeto o de tres posiciones del levantamiento, el PhotoScan amarrará automáticamente el modelo al sistema de coordenadas, permitiendo calcular la proyección del modelo sobre la superficie establecida, la matriz de las alturas con relación a la superficie de referencia establecida y guardar los modelos en diferentes formatos y sistemas de coordenadas. La operación del procesamiento de las fotografías es totalmente automática y no exige la calibración previa de las cámaras o de la marcación manual de las fotografías.

#### U<sup>-</sup> **Universidad** de Holguín

#### <span id="page-33-0"></span>**1.3 Modelado 3D en la Ingeniería, antecedentes e importancia**

El modelado 3D es el proceso que permite elaborar una representación digital de un elemento utilizando un programa o software de dibujo y tiene multitud de usos, permite representar productos o elementos físicos de manera precisa para tener una visión global de cómo serán una vez llevados a la práctica y se utilizan con éxito para desarrollar proyectos de arquitectura, ingeniería, automoción o aeronáutica, para la simulación de operaciones e intervenciones en medicina y odontología, y en los sectores de la animación y la publicidad. («Ventajas del modelado 3D en proyectos de ingeniería», 2019)

En todos los casos, a la hora de realizar el modelado 3D debe contarse con una serie de parámetros y medidas para que la representación digital sea proporcional a la física. La técnica también permite configurar los diseños en tres dimensiones en función de fotografías reales que sirven como guía durante el modelado.

Las pioneras en crear software para estos usos fueron las empresas aeronáuticas, por su poder económico y la complejidad de los productos. Un ejemplo de esto es Dassault Systems, al desarrollar el software de diseño e ingeniería CATIA, en los años 60.

En su uso en la ingeniería los comienzos del Diseño Asistido por Ordenador que hoy en día se define como CAD, aparece en el año 1966 de la mano de Pierrer Bézier, respaldado en un programa llamado UNISURF. Éste pasa a ser registrado como el primer programa CAD que surge, y en sus bases se sustentan todos los que le continuaron. Existe una gran variedad de programas CAD y su principal representante por su gran popularidad y uso a nivel mundial es AutoCAD, de la empresa Autodesk. Lanzado en 1982, AutoCAD es una de las herramientas más completas y profesionales del mercado.

A partir de la década de 1970, comenzó a desarrollarse el proceso BIM (*Building Information Modeling*), o modelado de información de construcción, en español, que recibió una amplia aceptación a partir de la década del 2000. BIM constituye un método de trabajo colaborativo con el objetivo de modelar el proceso constructivo en todas sus

## $U + P$ **Universidad** de Holguín

fases, compartiendo información entre cada agente que se implica en su desarrollo: diseñadores, arquitectos, ingenieros civiles, ingenieros hidráulicos, ingenieros eléctricos, y otros. Las aplicaciones BIM simulan el proceso real de construcción y utilizan elementos inteligentes paramétricos de cada una de las partes de una obra, lo cual proporciona facilidades de edición de proyectos y permite que dicha simulación sea lo más cercana posible a la realidad. El primer software CAD reconocido en hacer el cambio a BIM fue ArchiCAD creado por la empresa GRAPHISOFT. (Cruz Hernández,Erick, 2020)

#### **Ventajas del modelado 3D en ingeniería**

El diseño y desarrollo de proyectos de ingeniería utilizando modelado 3D permite conseguir planos constructivos a partir de un sólido o de superficies en tres dimensiones, algo totalmente parametrizable. A nivel genérico, ver los objetos y elementos de manera tridimensional facilita la detección y corrección de errores, tanto estéticos como funcionales. A nivel técnico, el modelado 3D permite detectar interferencias entre piezas, calcular el peso de las mismas en función de una densidad determinada, o establecer la resistencia de los materiales y los comportamientos de los fluidos de manera numérica y, por lo tanto, medible, aplicable y exacta. Esto se traduce en una mayor facilidad para crear formas complejas e integrarlas a nivel geométrico, espacial, geográfico y de componentes. Otras ventajas de utilizar en modelado 3D para el desarrollo de proyectos de ingeniería son:

 $\triangleright$  Trabajo multidisciplinar:

Gracias al modelado 3D, profesionales como ingenieros, arquitectos, jefes de obra o aparejadores pueden interactuar, colaborar y compartir información en una única plataforma y en tiempo real.

**EXEC** Resolución de problemas más rápido:

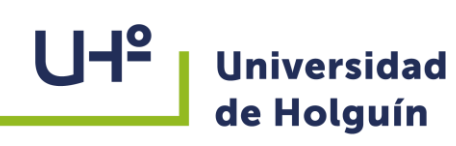

El modelado 3D ofrece una imagen muy cercana a la realidad del proyecto integrando desarrollo en 2D y en 3D. Esta visión global garantizará una integración en el entorno rápida y segura.

**Documentación completa:** 

El modelado 3D en ingeniería es mucho más que atractivo para la vista. Gracias a estos programas se puede generar, de forma prácticamente automática, toda la documentación del proyecto incluyendo presupuestos, materiales, estructuras, plazos de entrega, etc. Facilita la planificación para ahorrar tiempo y recursos en el desarrollo del proyecto.

 $\triangleright$  Control del impacto del proyecto:

El modelado 3D facilita el [estudio del impacto ambiental](https://www.caycca.com/estudio-impacto-ambiental-que-contemplar/) y energético. Gracias a esta tecnología se pueden crear infraestructuras y edificios completamente integrados con el entorno, eficientes y sostenibles. («Ventajas del modelado 3D en proyectos de ingeniería», 2019)

#### <span id="page-35-0"></span>**1.3.1 Programas para el modelado 3D en ingeniería**

Los programas de diseño 3D en la construcción se utilizan para crear una representación tridimensional de una estructura, paisaje o proyecto. Habitualmente, el CAD 2D se ha utilizado para crear dibujos de construcción de proyectos, con muchas variantes de diseño requeridas para generar una imagen completa de todos los aspectos de la edificación o estructura. En lugar de dibujar formas y líneas en 2D para definir una estructura, en el software BIM los modelos de construcción en 3D se crean combinando componentes tridimensionales como muros, vigas, columnas, o incluso armados, para crear un modelo virtual preciso del proyecto en cuestión. Estos componentes pueden ser piezas de construcción estándar tomadas de una biblioteca, muy parecido a los bloques en CAD 2D, o pueden ser diseñados según las especificaciones exactas del proyecto. Incluso los datos de inspección del sitio
existentes se pueden incluir para crear un mapa topográfico 3D del lugar. La vista 3D es útil para visualizar el proyecto, mientras que las vistas 2D y las secciones se pueden crear rápidamente como un subproducto del modelo 3D («Programas de diseño 3D», s. f.). Entre los principales de este tipo se encuentran:

 $\triangleright$  Revit:

Es el software más utilizado por profesionales que trabajan con esta metodología colaborativa. Una de sus ventajas es que Revit tiene conectividad con todos los productos de Autodesk, es decir BIM 360, Dynamo, Navisworks y además AutoCAD. Además de esto, es que su uso ha logrado que este programa tenga un servicio de soporte de calidad tanto de la propia casa de software, Autodesk, como de las distintas plataformas, tanto foro como grupos de Facebook, que te permiten resolver cualquier problema que te genere Revit al instante. Todo esto también ha implicado que otras empresas diseñen softwares nuevos que sean compatibles con este programa.

 $\triangleright$  ArchiCAD:

Es el segundo software BIM más utilizado. Este software también tiene un servicio de soporte muy bueno, aunque su comunidad es más pequeña. Los profesionales que ya usan ArchiCAD ponen como puntos positivos a este software su interfaz intuitiva y su gran flexibilidad entre el modelado y el detallado de un proyecto. ArchiCAD continuamente está innovando y esta es otra ventaja que este software presenta.

**▶ SolidWorks y Autodesk Inventor:** 

Son los softwares de modelado 3D más utilizados por ingenieros y se consideran completamente profesionales. Proporcionan gran variedad de herramientas y recursos profesionales para abordar los problemas más complejos de los proyectos de ingeniería, y cubren cualquier detalle de manera pormenorizada.

**▶ SketchUp:** 

Es una de las plataformas de modelado 3D más utilizadas del mundo. Este software superinteligente e intuitivo permite crear y desarrollar edificios sostenibles y proyectos

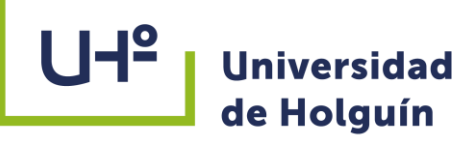

de ingeniería personalizados. Diseñado originalmente para su uso arquitectónico, combina todas las herramientas de AutoCAD con el 3D.

# **1.3.2 Métodos de obtención de datos para el modelado 3D**

Varios son los métodos que existen para obtener la información necesaria para crear un modelo 3D. Existen distintas tecnologías basadas principalmente en el escaneo 3D, cada método es válido y resuelve problemas específicos para brindar la mejor solución en una variedad de contextos. A continuación, se muestra los métodos más empleados actualmente:

El escáner láser 3D:

El escaneo láser (Figura 1.7) combina dos conjuntos de información para lograr crear una "nube de puntos" de la superficie de un objeto: lo que es producto de los datos de un láser que se proyecta sobre el objeto y los datos de otro sensor (usualmente una cámara en movimiento o dos estacionarias). El software de escaneo 3D une estos conjuntos de datos utilizando la distancia entre la posición de la cámara y la fuente del láser para generar los puntos de un modelo. Miles de puntos individuales se capturan durante el proceso de escaneo a base de tecnología 3D. Al igual que una cámara normal, un escáner láser solo puede capturar lo que está en su campo de visión. Los puntos capturados registran todo, desde el detalle de la superficie y la textura hasta el color, creando una representación directa del objeto escaneado. Una "nube de puntos" capturados no es un objeto digital hermético hasta que sus puntos se engranan en superficies. El proceso de malla calcula cómo los puntos se relacionan entre sí para unirlos en superficies. Es utilizado en muchos ámbitos, desde el campo de la salud hasta el de la ingeniería, este tipo de escáner es preciso, útil y confiable para la mayoría de los usos 3D en los que es requerido. (Howard, L.C, 2019b)

29

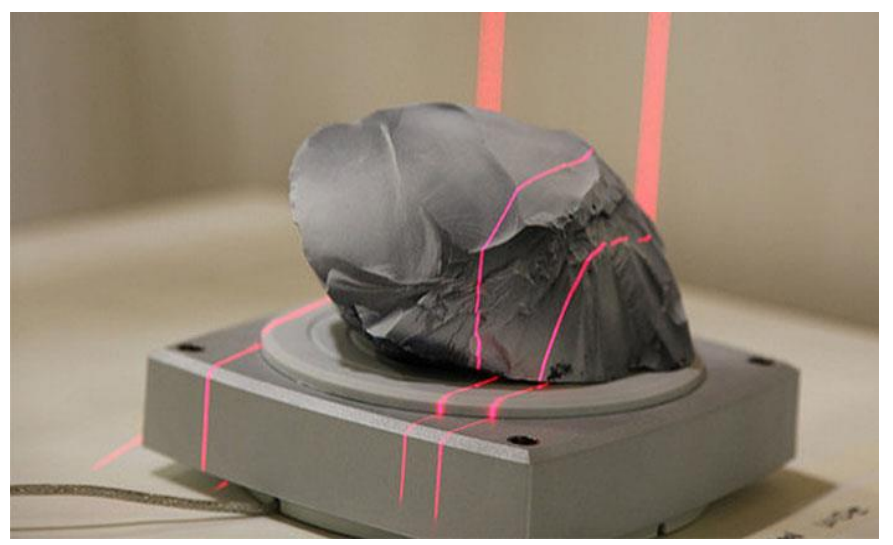

**Figura 1.7 Ejemplo de un escaneo láser. Fuente: https://www.3dnatives.com Fotogrametría:**

Usualmente, la Fotogrametría implica una gran plataforma de múltiples cámaras que rodean el objeto a escanear. La plataforma de una cámara puede calibrarse con bastante precisión y permanecer así durante un largo período de tiempo, haciendo que la coincidencia de puntos necesaria para crear una geometría 3D sea muy consistente dentro de la configuración. También es posible aplicar Fotogrametría a los cuadros de un video, seleccionando cuadros individuales del video para designarlos como las diferentes posiciones de la cámara. Este método es más propenso a tener errores y produce resultados menos consistentes, pero es más accesible y adaptable a diferentes aplicaciones, como lo demuestra su reciente aumento en la incorporación a las aplicaciones de teléfonos inteligentes. Se utilizan en robótica, cartografía de edificios en 3D y películas en 3D (Figura 1.8). («Tipos de Escaneo 3D: Conoce la ciencia detrás de la digitalización tridimencional», 2019)

MODELO 3D DE OBJETOS CONSTRUCTIVOS MEDIANTE EL EMPLEO DE LA TECNOLOGÍA VANT CASO DE ESTUDIO: EL ANGELOTE

30

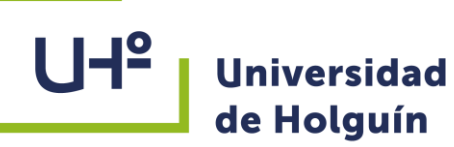

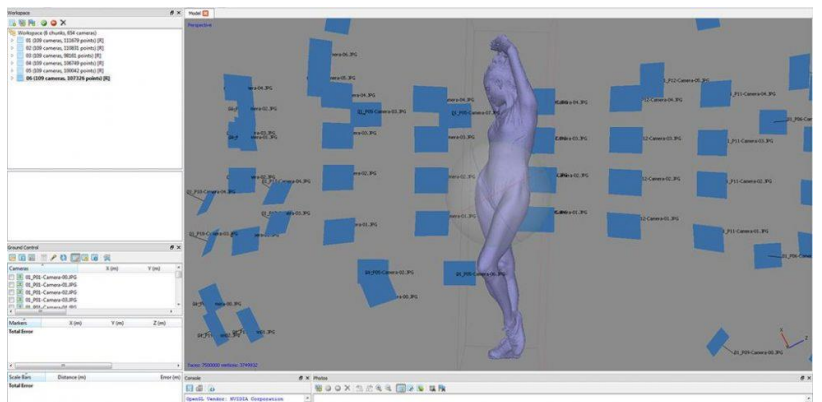

**Figura 1.8: Modelo 3D obtenido por Fotogrametría. Fuente: https://isostopy.com** Escaneo de luz estructurado:

Este tipo de escaneo no es tan dependiente de la variación de textura para obtener un buen escaneo 3D. En este método, una de las posiciones de la cámara utilizada en la visión estéreo, es reemplazada por un proyector que muestra diferentes patrones de luz sobre la superficie de un objeto (proporcionando su propia textura), y registra cómo el objeto distorsiona esos patrones. Los puntos del modelo se crean utilizando la posición conocida de la cámara, y la información del patrón de luz que golpea el objeto. Para llegar a ser efectivo, debe existir una relación exacta entre el proyector y los píxeles de la cámara. Se emplea en tecnología de reconocimiento facial, ingeniería inversa, diseño, fabricación y reconocimiento de entornos remotos. (Figura 1.9). («Tipos de Escaneo 3D: Conoce la ciencia detrás de la digitalización tridimencional», 2019)

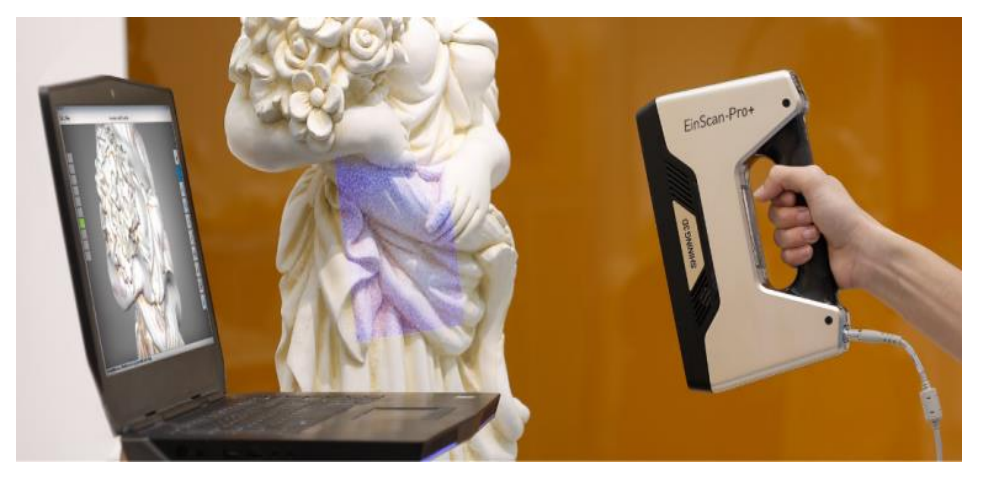

**Figura 1.9: Escaneo de luz estructurado fuente: https://tresde.pe**

MODELO 3D DE OBJETOS CONSTRUCTIVOS MEDIANTE EL EMPLEO DE LA TECNOLOGÍA VANT CASO DE ESTUDIO: EL ANGELOTE

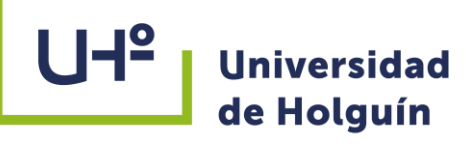

# **Escaneo de pulso láser:**

Produce un escaneo de modelo 3D al medir el tiempo que tarda el haz de un láser en alcanzar el objeto y rebotar, viajando de regreso a la fuente del láser. El valor conocido de la velocidad de la luz es lo que hace posible este método de cálculo de la distancia. Este tipo de tecnología 3D, es altamente sofisticada en términos de calidad, pero puede ser una opción costosa, generalmente reservada para escanear grandes entornos y edificios (Figura 1.10). (Howard, L.C, 2019b)

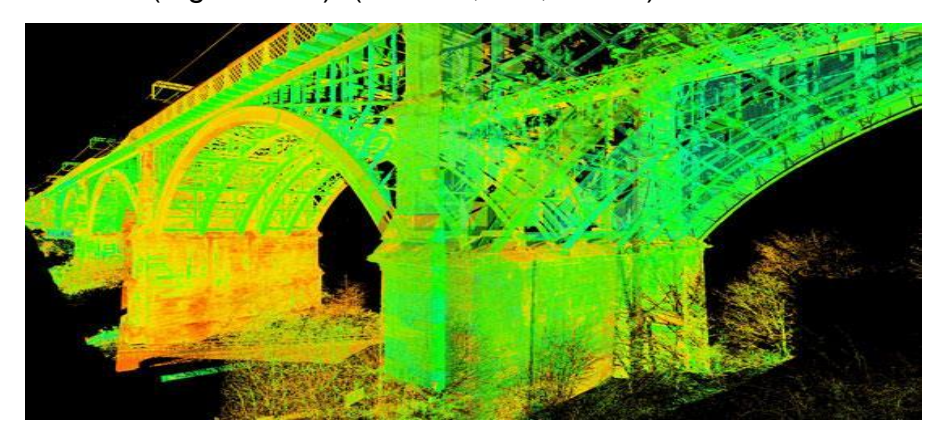

**Figura 1.10: Escaneo de pulso láser fuente: https://tresde.pe 1.4 Estado y desarrollo de la tecnología VANT en nuestro país**

En marzo 2013 se comienza la adquisición de dicha tecnología a través de la firma rusa UNIINTEX con vista a la creación de cartografía a grandes escalas sin embargo se fue incrementado en otras direcciones tales como: desarrollo del catastro urbano, monitoreo de áreas de cultivos, estudios de carreteras, monitoreo de plantas invasoras, proyectos de desarrollo urbanístico y monitoreo del desarrollo constructivo de obras ingenieras (Cruz J. A., 2019). Ello ha sido posible por las bondades de los VANT relativas a: los levantamientos son relativamente de bajo costo, son flexibles en la frecuencia y en la adquisición de los datos; tienen la capacidad para captar finos detalles espaciales; y capacidad de operar a baja altura, lo que minimiza la posibilidad de presencia de nubes en las imágenes, pues estas son un elemento abundante especialmente en el trópico ya que en nuestra región según la época del año y el lugar del levantamiento, la cobertura nubosa puede llegar a ocupar el 80% de una imagen satelital, ofreciendo así una

solución al problema de la cubierta de nubes.

En la actualidad se han desarrollado grupo de estudios a partir de la información captada por la tecnología VANT disponibles en Cuba. Entre los principales se destacan la creación del catastro urbano a partir de las ortofotografías generadas como base cartográfica para mapas a grandes escalas. Se incursionó en el monitoreo de cultivos como parte del proyecto "Bases Ambientales para la Seguridad Alimentaria Local", así como en la empresa de cítricos "Jagüey" y en las áreas arroceras de Los Palacios y de la provincia Granma. Se destacan además el seguimiento de la planta invasora "Melaleuca" en la Ciénaga de Zapata. También se trabajó en el control de obras, dentro de los cuales se pueden destacar, los viales en la Autopista Nacional y la carretera Ocujal – Macío, el monitoreo de obras ingenieras en Cayo Coco y en la zona de desarrollo del Mariel. (Muñoz Bauta, 2018).

En la provincia de Holguín se ha utilizado la tecnología VANT en el seguimiento de canales en el trasvase Este-Oeste, proyectos de desarrollo urbanístico y del catastro urbano, monitoreo de áreas de cultivos, en la estimación de volúmenes de minerales en minas y canteras a cielo abierto, estudios para la ampliación de la carretera de Guardalavaca, en la supervisión del desarrollo constructivo hotelero en Ramón de Antilla y en el proyecto de la UHO: "Actualización del Polígono Patrón de Topografía con la participación del sector empresarial".

# **1.4.1 Marco legal en nuestro país para el empleo de la tecnología VANT**

En Cuba no existen leyes que regulen el empleo de la tecnología VANT, solo se cuenta con normativas y procedimientos establecidas por las FAR para su uso. Se cuenta con el " Procedimiento para la circulación, solicitud, aprobación y realización de actividades que empleen el espacio aéreo de la República de Cuba", firmada con fecha 7/02/2014 por el jefe de la DAAFAR, de acuerdo a lo normado en el Decreto No.10176 " Reglamento de la Ley 131-8" "Organización, planificación y control de los vuelos sobre el territorio y Región de información de vuelos de la República de Cuba". Las solicitudes

para la realización de los vuelos deben ser tramitadas con el Centro Nacional Conjunto de Planificación de los Vuelos (CNCPV) el día previo a su realización, antes de las 12:00 horas. Estas se incluirán por el CNCPV en el Plan Diario de Vuelos de la República de Cuba y serán sometidas a la aprobación del jefe de la PMFAR y por el Jefe de Tránsito Aéreo del organismo competente (Reglamento de la Ley 131-8).

# **Conclusiones parciales**

Una vez realizado el análisis crítico del estado actual de la problemática y la perspectiva del desarrollo de la tecnología VANT, se ha llegado a conclusiones que muestran la necesidad, importancia y validez científica de la investigación planteada en la presente tesis.

- 1 El análisis de la repercusión de la tecnología VANT en nuestro país es pobre en su desarrollo y en proyección por parte de los especialistas en las actividades de ingeniería civil enfocadas a la modelación 3D de objetos constructivos.
- 2 La tecnología VANT es una alternativa que satisface las necesidades de la modelación 3D, siendo de alta resolución y de bajo costo con respecto al empleo de otras tecnologías.
- 3 Evaluada la experiencia internacional se constata una gran aceptación y resultados loables al empleo de la tecnología VANT en la obtención de modelos tridimensionales de objetos en el terreno, resultantes del procesamiento digital de las imágenes.

# **CAPÍTULO 2: MODELADO 3D DE OBJETOS CONSTRUCTIVOS A PARTIR DEL PROCESAMIENTO DE IMÁGENES VANT**

Los levantamientos aéreos a realizar con tecnología VANT constituyen una solución que da respuesta a la estrategia de estudio de objetos constructivos a través de sus modelaciones tridimensionales; lo que permite de forma gradual dar solución a tareas demandadas, objetivo principal, desarrollar un esquema de trabajo a seguir para obtener un modelo 3D de un objeto constructivo con el empleo de la tecnología VANT (figura 2.1).

El **propósito** de este esquema de trabajo es elaborar un documento técnico que permita utilizar la tecnología VANT para obtener un modelo 3D de un objeto constructivo.

Aunque la tecnología VANT tiene un amplio espectro de aplicaciones en la ingeniería, el **alcance** de este esquema de trabajo está delimitado por trabajos específicamente de obtención de un modelo 3D de un objeto constructivo, en el presente no ampliamente aplicados en nuestro país.

Para la realización de este estudio se ejecutaron vuelos en un objeto constructivo para obtener las imágenes necesarias para realizar modelaciones en 3D con el empleo de la tecnología VANT, resultantes del procesamiento digital de las imágenes en el software PhotoScan.

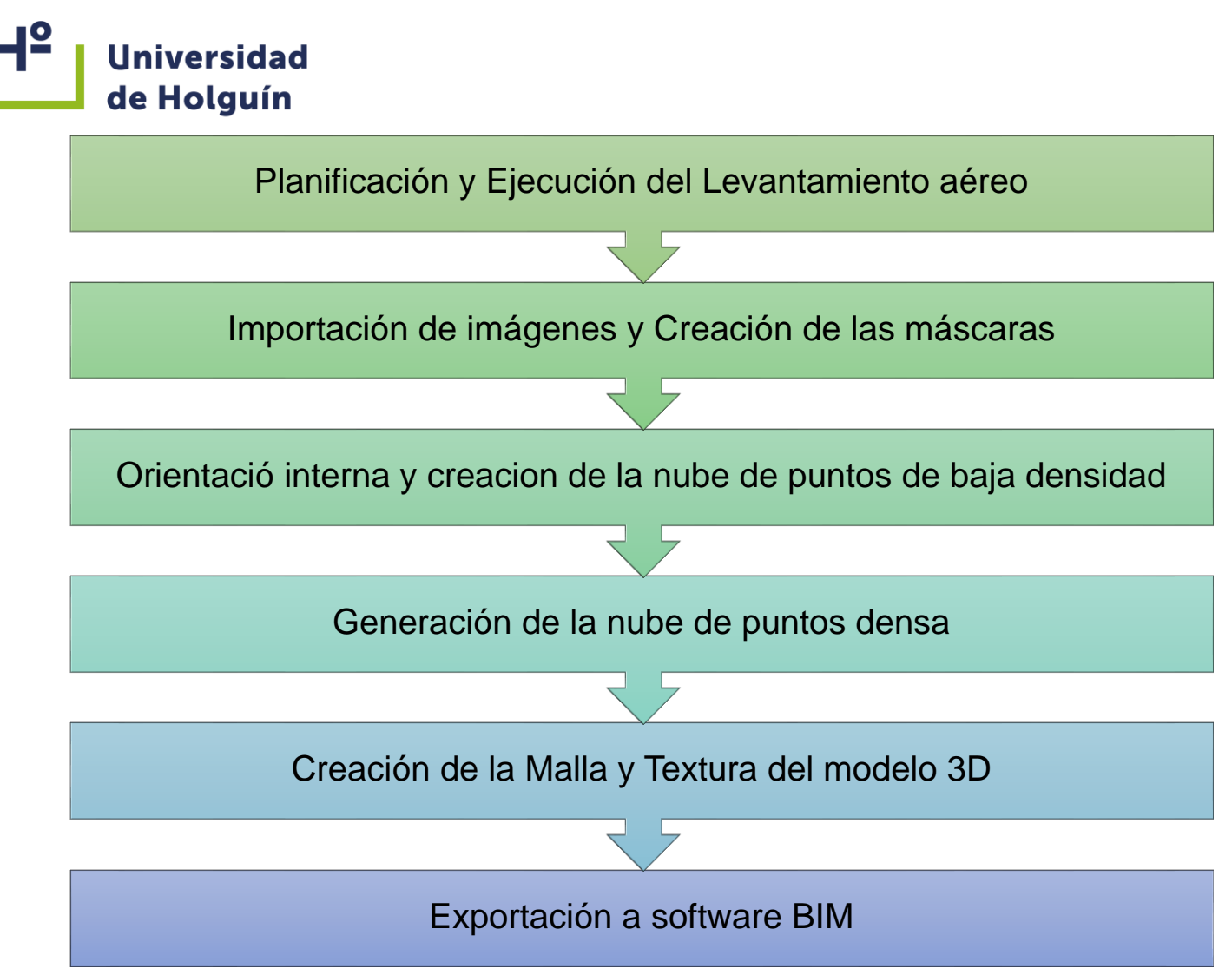

**Figura 2.1 Esquema de trabajo para obtener un modelo 3D de un objeto constructivo con el empleo de la tecnología VANT.**

# **2.1 Descripción del caso de estudio**

El objeto escogido para la realización del estudio es la escultura "El Angelote" (Figura 2.2) ubicado en el parque Carlos Manuel de Céspedes o también conocido como San José en la ciudad de Holguín. La escultura esta trabajada en bronce y el pedestal en mármol de Carrara. Representa a un ángel de rostro doliente, alas desplegadas, con un globo en sus pies y sosteniendo en una mano la corona del martirio y en la otra un ramo de laurel, símbolo del triunfo que se alcanza aún más allá de la muerte. Al frente de la base de mármol reza la dedicatoria: "A la memoria de los patriotas fusilados en las

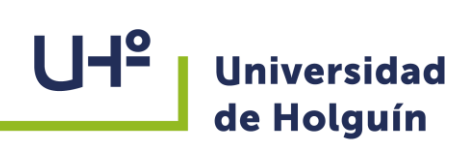

guerras de independencia (1868-1898). Homenaje del Consejo Provincial de Oriente, 1912"(Obregon,Ángela & Gómez,Martín, 2017).

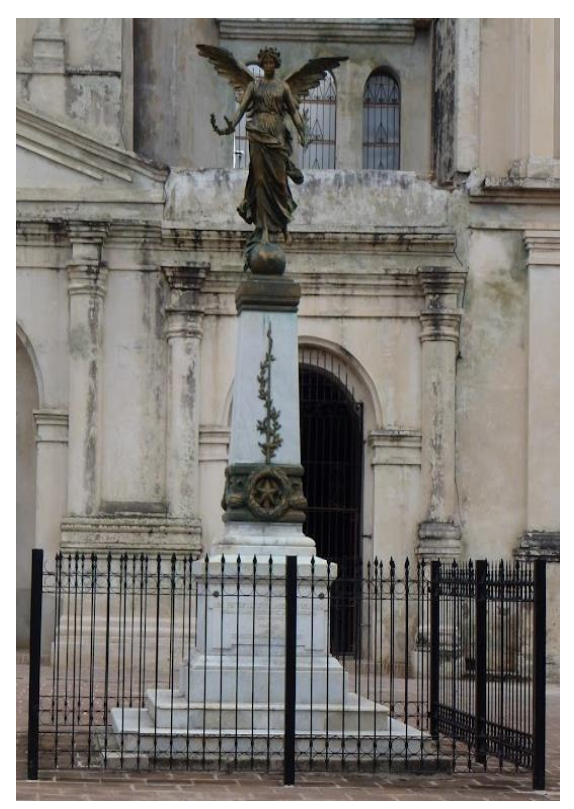

**Figura 2.2 Escultura "El Angelote". Fuente: autor**

# **2.2 Planificación y ejecución del levantamiento aéreo**

El área que cubre un vuelo con VANT depende de la toma del área mínima de muestreo o GSD (Ground Sample Distance por sus siglas en inglés) que indica el tamaño del píxel en unidades del terreno, esto quiere decir que la altura del vuelo es directamente proporcional a la resolución que tendrá la imagen final del objeto levantado. Si se realiza un vuelo cercano a una construcción, un cuadro puede contener varios píxeles, por el contrario, si se realiza un vuelo más lejano puede ser que un cuadro sea un solo píxel. Las precisiones de los resultados dependen de la relación distancia de vuelo – resolución de la cámara.

El dron utilizado para este proyecto es el modelo Mavic 2 pro (Ver figura 2.3)

MODELO 3D DE OBJETOS CONSTRUCTIVOS MEDIANTE EL EMPLEO DE LA TECNOLOGÍA VANT CASO DE ESTUDIO: EL ANGELOTE

El Mavic Pro es una aeronave ultra portátil gracias a su revolucionario diseño plegable. Cámara y estabilizador: Con el Mavic Pro puede grabar vídeo 4K de hasta 30 fotogramas por segundo y tomar fotografías de 16 megapíxeles con una claridad excelente, todo ello estabilizado gracias al estabilizador compacto integrado. Controlador de vuelo: El controlador de vuelo de nueva generación se ha actualizado para ofrecer una experiencia de vuelo más segura y fiable. La aeronave puede regresar automáticamente a su punto de origen cuando se pierda la señal de transmisión o cuando el nivel de batería esté bajo. Aparte de poder volar en modo estacionario en interiores a bajas altitudes, la aeronave también puede detectar y evitar obstáculos que se interpongan en su camino, aumentando la seguridad. Transmisión de vídeo HD: El Control Remoto integra la tecnología de transmisión de largo alcance OcuSync de DJI, que ofrece un alcance de transmisión máximo de 7 km y permite controlar la aeronave y transmitir vídeo a su dispositivo móvil a 1080 p. (DJI, 2021)

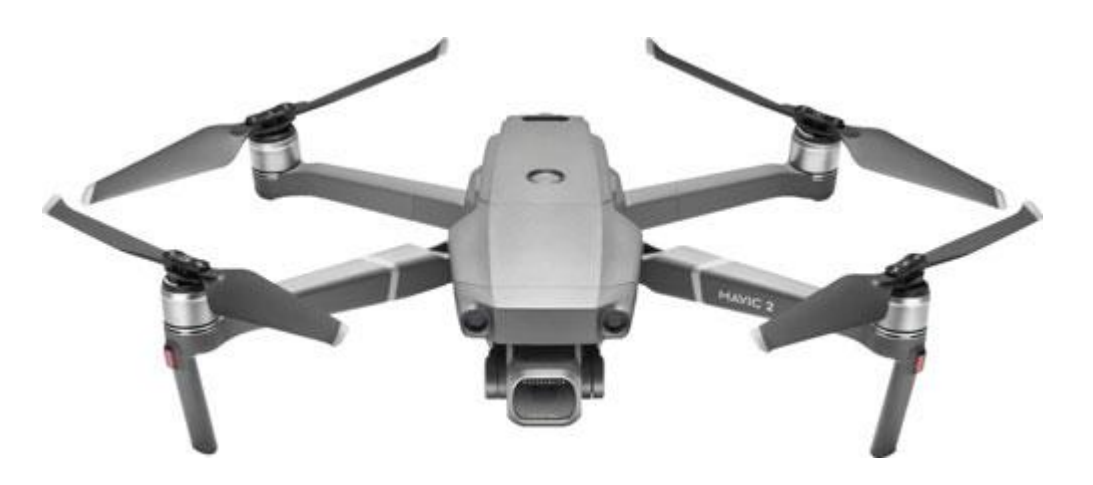

**Figura 2.3 Dron modelo Mavic 2 Pro de la compañía DJI**

Para la planificación del vuelo se utiliza la aplicación para Android "DJI GO 4" del propio fabricante, el celular se conecte al control del dron (figura 2.4). La aplicación cuenta con varias herramientas entre estas la de PDI o punto de interés que permite al dron señalar un objeto estático como puede ser un monumento y establecer un radio, una altitud y velocidad de vuelo, permitiendo a la aeronave volar alrededor del objetivo con estos

ajustes automáticamente. Además, cuenta con un método de vuelo asistido que mantiene una velocidad y altitud de vuelo constante mientras el piloto solo selecciona la dirección.

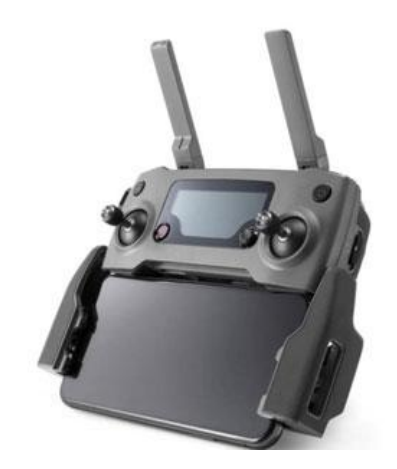

**Figura 2.4 Control remoto del Mavic 2 Pro con un Smartphone conectado. Fuente: https://www.hispadrones.com**

La misión del vuelo fotogramétrico tiene por objetivo, el sobrevolar el objeto, describiendo una serie de trayectorias en espiral. Dentro de la trayectoria, la cámara irá tomando fotografías del elemento con cadencia tal, que la distancia entre dos puntos principales consecutivos, asegure un recubrimiento longitudinal y transversal entre fotografías.

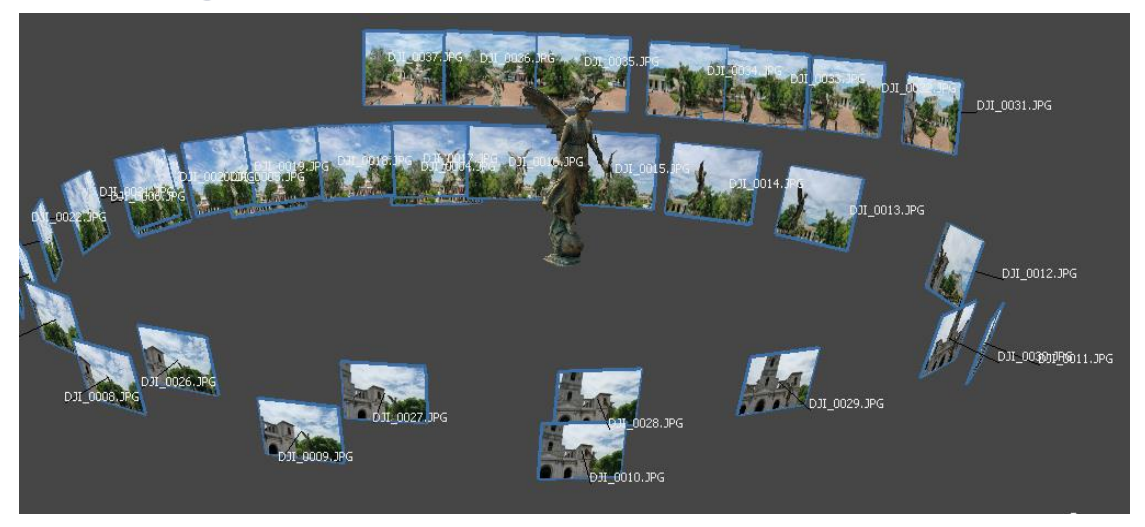

**Figura 2.5 Toma de las fotografías. Fuente: autor**

# **2.3 Procesamiento de las imágenes en software PhotoScan**

El programa Agisoft PhotoScan es un software universal para generar los modelos tridimensionales de las superficies de los objetos del levantamiento mediante las imágenes fotográficas de estos objetos. Se emplea con éxito para construir los modelos del terreno mediante los datos del levantamiento fotográfico aéreo y para generar las matrices de las alturas y de los ortofotoplanos, construidos a partir de tales modelos. El procesamiento de los datos está extremadamente automatizado. La cantidad de fotografías que puede ser procesada por el programa PhotoScan depende del volumen de la memoria operativa (RAM) que se posea la computadora (ver Tabla 2.1).

# Tabla **TABLA 2.1**

**Relación cantidad de imágenes-RAM necesaria** (Agisoft 2021).

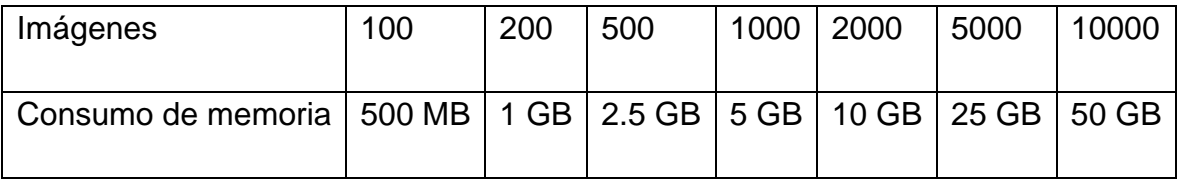

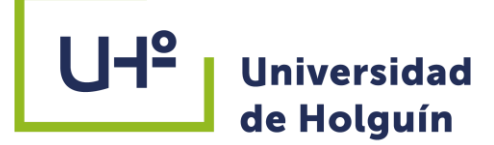

## **2.3.1 Importar y crear las máscaras de las imágenes**

Para cargar las imágenes en el software de procesamiento PhotoScan se elige en el

menú principal "Flujo de trabajo" la opción "Añadir fotos", en el panel "*Proyecto*" (figura 2.6). Luego en la ventana de diálogo "*Agregar Fotografías*" se señalan las imágenes (en formato JPEG, TIFF, PNG, BMP, PPM, OpenEXR, JPEG Multi-Picture Format (MPO)) que se utilizarán (figura 2.7).

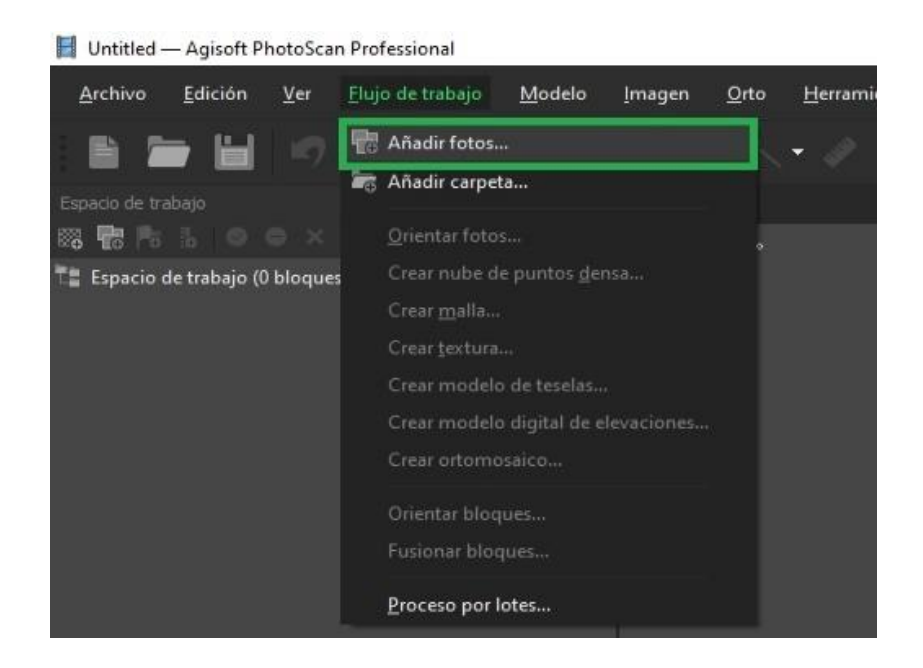

1**Figura 2.6 Agregado de las fotografías en el software PhotoScan. Fuente: autor**

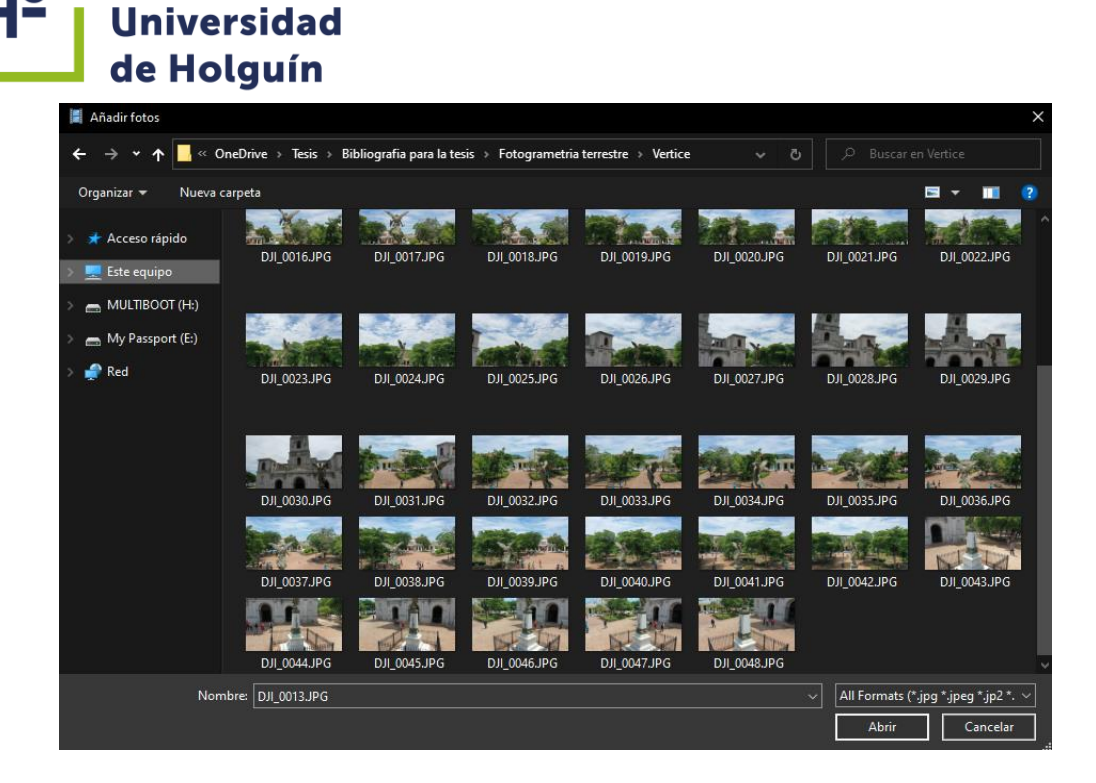

#### 2**Figura 2.7 Selección de fotografías en el software PhotoScan. Fuente: autor**

Con la herramienta "*Ajustes*" (figura 2.8) en el panel "*Puntos de Apoyo*" se selecciona y se introduce el sistema de coordenadas a emplear, que por lo general los receptores GPS a bordo de los VANT son comerciales, con una precisión de entre 5 y 10 metros y por lo general operan en el sistema WGS84.

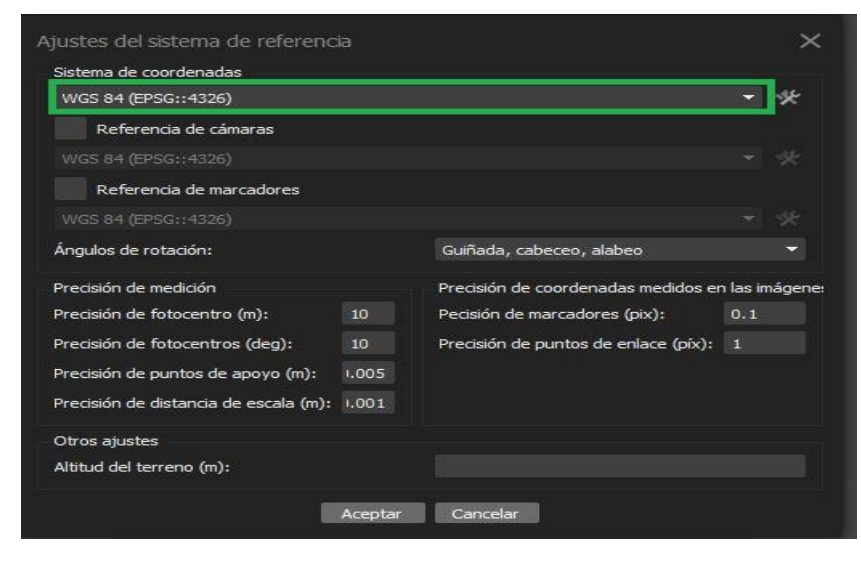

**Figura 2.8 Introducción del sistema de coordenadas en el software PhotoScan.**

**Fuente: autor**

MODELO 3D DE OBJETOS CONSTRUCTIVOS MEDIANTE EL EMPLEO DE LA TECNOLOGÍA VANT CASO DE ESTUDIO: EL ANGELOTE 42

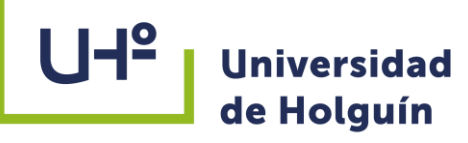

## **Crear máscaras a las imágenes**

Para obtener buenos resultados en la reconstrucción del modelo es necesario aplicar una máscara para ocultar todos los elementos irrelevantes de la foto (fondo, algún primer plano accidental, etc.) (Figura 2.9). Se debe enmarcar usando las herramientas de selección existentes y realizarlo a cada foto individualmente. Las áreas enmascaradas pueden ser ignoradas en el proceso de alineación de las imágenes al marcar en la casilla correspondiente y siempre serán ignoradas al generar la nube de puntos y la nube de puntos densa. Este proceso realizado correctamente puede reducir grandemente el tiempo de procesamiento del modelo, al delimitar el área de interés omitirá la creación de punto innecesarios.

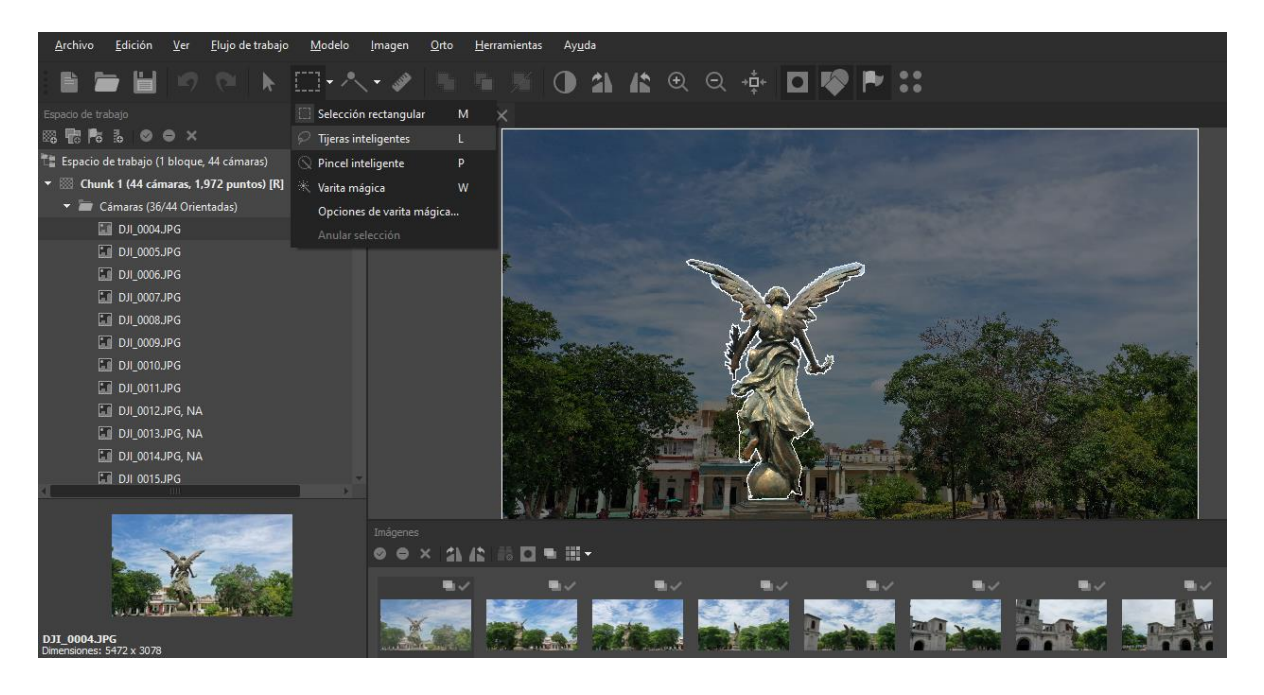

#### **Figura 2.9 Ventana para la creación de las máscaras fuente: autor**

# **2.3.2 Orientación de las imágenes**

En la orientación de las imágenes, el centro de cada fotografía tomada tiene una posición (EOE), la cual es asignada por el software del VANT. Cuando se procesan las imágenes se buscan puntos que coincidan en las fotos; en Fotogrametría este proceso se llama orientación interna, utilizando un algoritmo con una matriz de orientación A, la

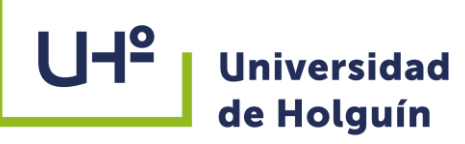

cual se obtiene al ajustar los puntos sobre la imagen para hacer que las imágenes tomadas sean sobrepuestas de tal manera que se forme un mosaico y hacer una sola imagen, con la que se trabajará.

La ecuación de la matriz de orientación es:

A = AₒΩ + T……………………………………………………………………………………………………1

Donde:

 $Ω$ , es una matriz de rotación con giros kappa, phi y omega (κ, $φ$ ,ω),

Aₒ y T, son los parámetros (traslación y escala) de la transformación a calcular, utilizados en el proceso fotogramétrico conocido como orientación relativa, que consiste en dar a dos proyecciones la misma posición relativa que tenía la cámara en dos exposiciones consecutivas. Se pretende que los rayos homólogos se intercepten en un punto determinado que permita eliminar los desplazamientos en los ejes X y Y.

Para iniciar la orientación de las imágenes, en el menú *"Flujo de trabajo" /* "*Orientar fotos*", se eligen los parámetros referidos a la alineación (figura 2.10).

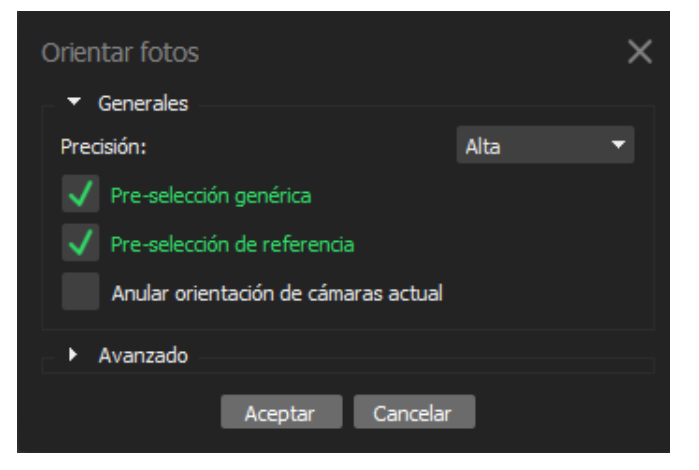

**Figura 2.10 Ventana para representar los parámetros de la alineación de las imágenes en el software PhotoScan. Fuente: autor**

Una elevada precisión permite obtener la posición más fidedigna de la cámara; una baja exactitud es posible usarla para un cálculo grosero de la posición de la cámara en un tiempo más corto. El proceso de alineación de grandes juegos de fotografías puede

44

ocupar un tiempo considerable, una gran parte del cual se pierde en la búsqueda de las correspondencias entre las particularidades halladas en diferentes fotografías.

**Genérico**, el software trata de seleccionar racionalmente las fotos (proceso más rápido, pero factible solamente si en la fase de toma de fotos han sido verificadas algunas condiciones).

**Referencia**, el software tiene en cuenta la información de orientación de las fotos originales (datos GPS presentes en los EXIF o importados en ASCII).

Además, a los siguientes parámetros, pueden agregarse las opciones:

**Puntos Clave por Foto (key points)** que indican el límite superior de puntos característicos a considerar en cada imagen durante la fase de procesamiento de datos;

**Puntos Unitivos por Foto (tie points)** que indican el límite superior de puntos característicos a utilizar en el pareo (matching) de puntos de cada imagen.

Las fotografías de mala calidad pueden influir sustancialmente en el resultado de la alineación. Se determinan proponiendo la función de valoración automática de la calidad de la fotografía. Las imágenes con parámetros de calidad menor de 0,5 se recomiendan bloquear, con la herramienta "*Bloquear la cámara*" y de tal forma eliminar del procesamiento, con la condición de que las fotografías que queden cubran totalmente el espacio de la escena reconstruida.

La valoración de la calidad de la fotografía se realiza en el régimen de revisión  $\blacksquare$ "*Detalles*", al que se accede desde el menú "*Cambiar*", en el panel "*Imágenes*", eligiendo todas las imágenes y la acción *clic derecho*/ "*Valorar la calidad de las imágenes"*, representando el parámetro calidad en la columna "*Calidad"* (figura 2.11)*.*

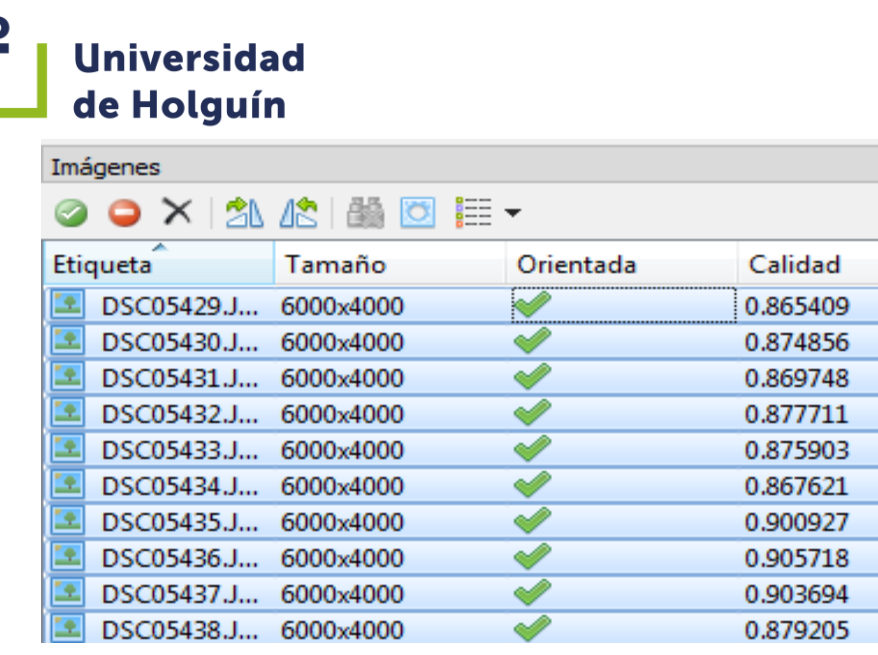

# **Figura 2.11 Valoración de la calidad de las imágenes en el software PhotoScan**

Una vez concluido la alineación, en la ventana del programa se representará las posiciones de las cámaras y la nube de baja densidad de puntos (figura 2.12).

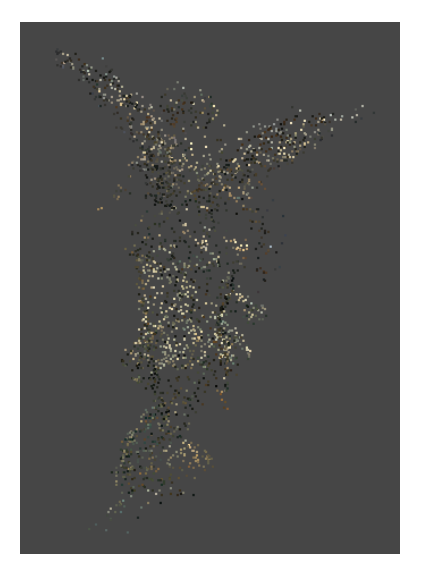

# **Figura 2.12 Nube de baja densidad de puntos obtenida. Fuente: autor**

# **2.3.3 Generar nube de puntos densa**

El PhotoScan permite crear y representar una nube densa de puntos, basándose en las posiciones calculadas de las imágenes, el programa calcula el mapa de profundidad para cada imagen y, sobre la base de estas, construye la nube densa de puntos. Como

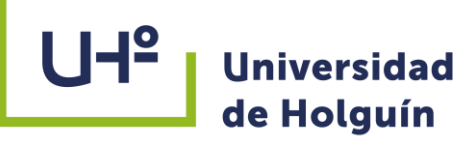

regla, genera nubes muy densas de puntos, tan densas como las nubes de puntos del LIDAR. La misma puede ser editada y clasificada para un análisis posterior en otras aplicaciones. Para la construcción de una nube densa de puntos seleccione "*Crear nube de puntos densa*" en el menú "*Flujo de trabajo*" e introduzca los parámetros para la reconstrucción (figura 2.13).

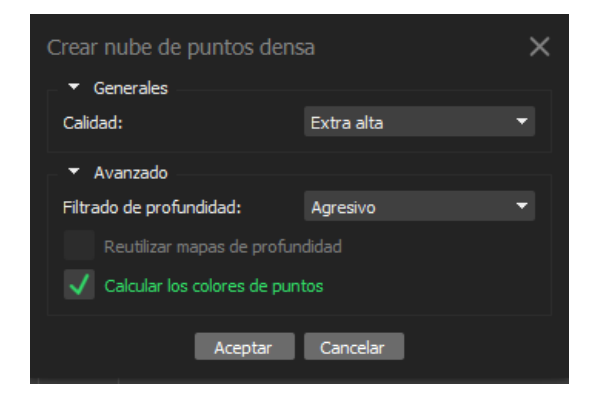

# **Figura 2.13 Ventana para introducir los parámetros de la nube de puntos densa en el software PhotoScan. Fuente: autor**

Las mayores calibraciones pueden ser utilizadas para la obtención de una geometría más detallada y exacta; sin embargo, estas exigen grandes recursos de cómputo y un tiempo más prolongado del procesamiento.

En el filtrado de profundidad, el PhotoScan calcula las cartas (mapas) de profundidad para cada imagen. En el caso de que las texturas de ciertos elementos de la escena se expresen mal, o que la imagen no se haya enfocado nítidamente, y también a causa del ruido digital, algunos puntos pueden estar posicionados incorrectamente. Para la filtración de las correcciones, el software cuenta con varios algoritmos estructurados, que pueden emplearse en dependencia de las tareas de un proyecto concreto.

 **Suave:** En una geometría complicada de la escena reconstruida, con numerosos y pequeños detalles en su plano delantero, se recomienda elegir para el parámetro de filtrado de los mapas de profundidad el valor "Suave". En este caso, los elementos importantes de la escena no serán excluidos de la construcción.

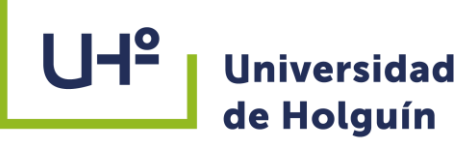

- **Agresivo:** Al reconstruirse zonas sin detalles significantes, se recomienda para su empleo el uso del valor "Agresivo" para el filtrado de los mapas de profundidad, con el fin de eliminar el número mayor de puntos posicionados incorrectamente.
- **Moderado:** Durante el empleo del régimen de filtrado de los mapas de profundidad, los parámetros de filtrado se establecen al nivel medio entre los regímenes Suave y Agresivo. Con la calibración es posible experimentar, en el caso de que haya dudas acerca de cuál de los regímenes de filtrado se debe emplear.

El resultado es una nube de puntos densa (figura 2.14).

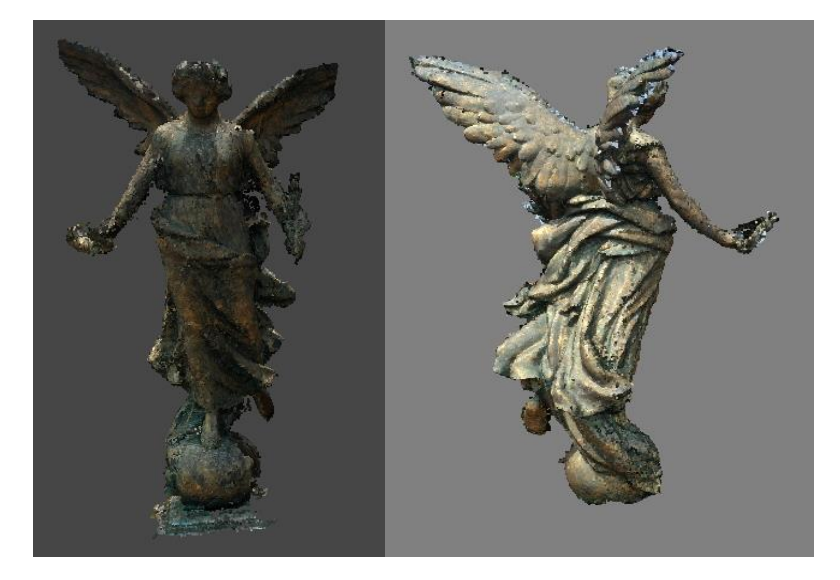

# **Figura 2.14 Nube de puntos densa. Fuente: autor**

# **2.3.4 Crear malla y la textura**

En esta fase se busca resolver un sistema complejo de variables cuya solución es representada mediante una "malla" continua, que interpola entre ellos todos los puntos homólogos reconocidos en la fase de orientación de las fotos importadas en el proyecto y de *matching*. Se tienen a disposición diversos ajustes que ayudan a producir reconstrucciones óptimas para un determinado conjunto de datos. La opción **Tipo de superficie** prevé dos algoritmos de cómputos principales.

El algoritmo *Bajorrelieve/Terreno* es óptimo para superficies de reconstrucción que presentan una más o menos fuerte regularidad, o cuya regularidad, en el complejo del

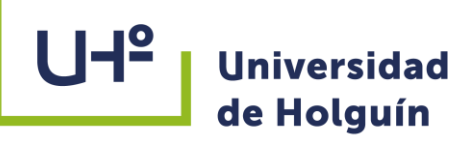

modelo entero, es preponderante respecto a las porciones de geometría más compleja. Cuando, por ejemplo, se trabaja con fotos aéreas, tomadas de una altura considerable respecto al terreno, este algoritmo logra mediar mucho mejor, y mucho más rápidamente, la reconstrucción de la superficie.

El algoritmo *Arbitrario*, al contrario, no tiene ningún filtro geométrico preliminar sobre la interpolación que afrontará - es, precisamente, arbitraria - y, en general, siendo una operación de cálculo más compleja emplea mayor tiempo, aunque con mayor detalle en el resultado respecto al precedente, a igual grado de detalle configurado.

Una opción permite especificar la base de partida para la generación de la malla.

Otra opción especifica el número máximo de caras en la malla final. Se sugieren los valores alto, medio y bajo, a los cuales corresponde una relación de 1/5, 1/15 y 1/45 respectivamente calculados respecto a la nube de puntos realizada.

La opción **Interpolación** concierne los algoritmos implantados para la generación de la malla:

- *Desactivado*, conduce a resultados de reconstrucción exacta, ya que solo las aéreas correspondientes a los puntos de la nube generada son reconstruidos (el rellenado del agujero sucede manualmente en la fase de post-elaboración).
- *Habilitada*, el software procederá a interpolar algunas aéreas de las superficies que caen dentro de un círculo de radio preestablecido. Se trata de la configuración por *default*, y se aconseja para la generación de ortofoto.
	- *Extrapolada*, podría llevar además a la generación de amplias áreas de geometría.

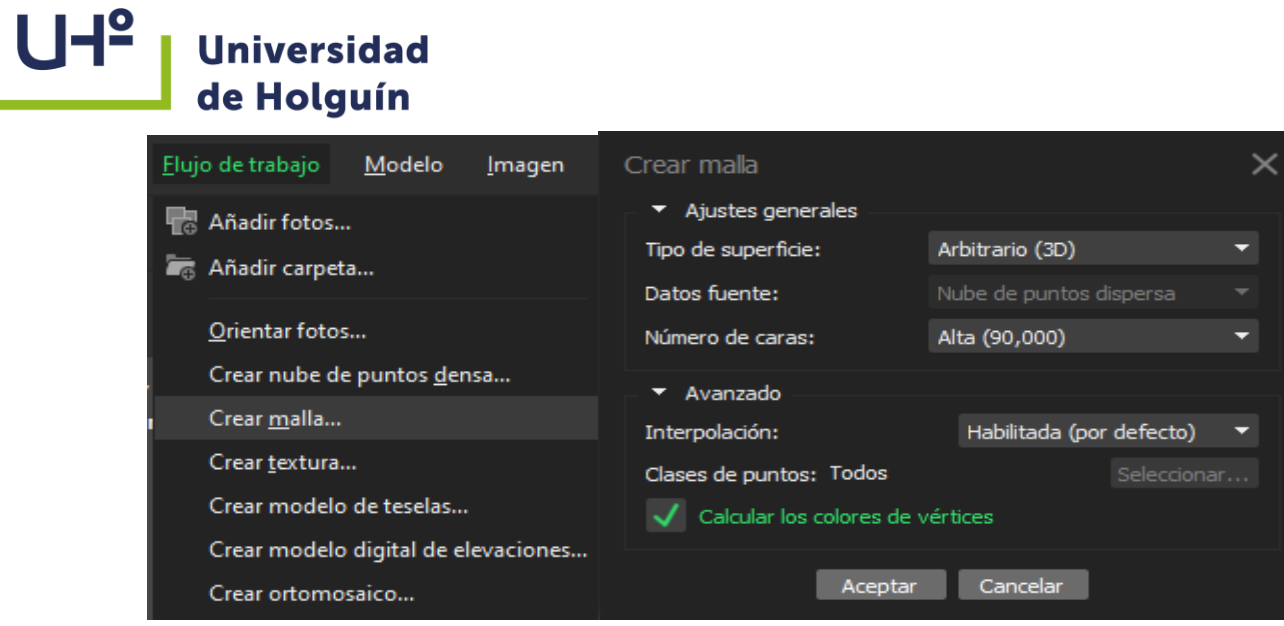

**Figura 2.15 Herramienta para crear la malla. Fuente: autor**

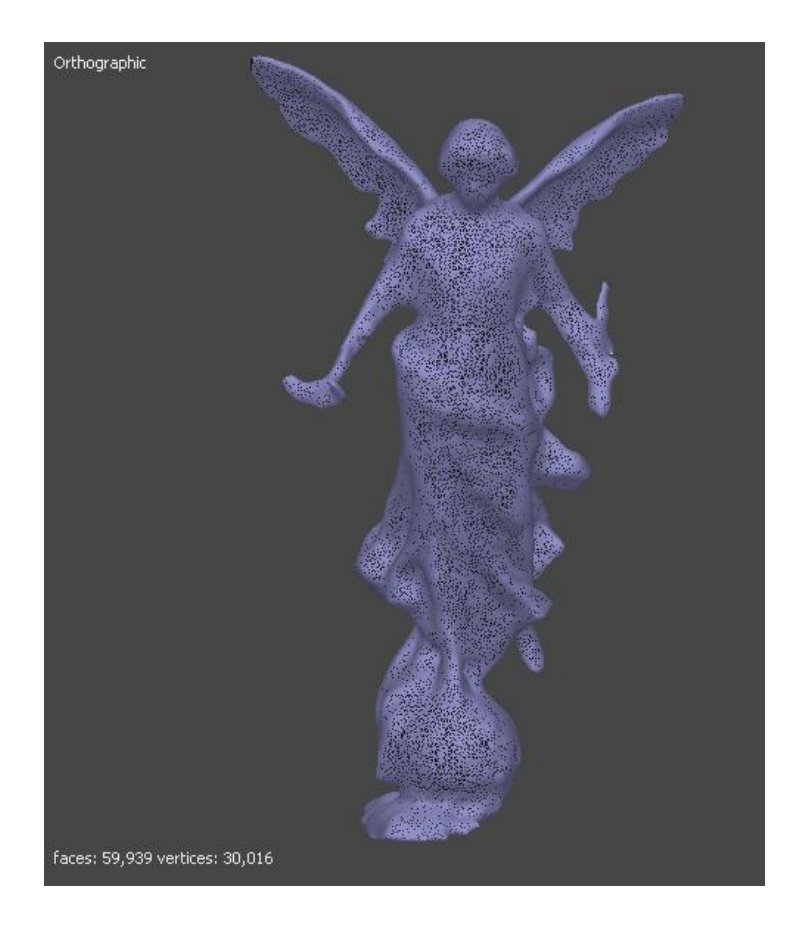

**Figura 2.16 Malla obtenida. Fuente: autor**

MODELO 3D DE OBJETOS CONSTRUCTIVOS MEDIANTE EL EMPLEO DE LA TECNOLOGÍA VANT CASO DE ESTUDIO: EL ANGELOTE 50

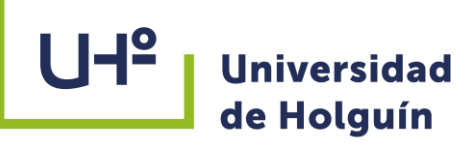

# **Crear textura**

La fase de creación de la textura se ocupa de cubrir la malla resultante de una foto realística continua de extrema fidelidad. A cada celda de la malla se le asociará un conjunto de píxeles raster derivados de los "mosaicos" de las fotos orientadas y retroproyectadas. Para el **Modo de apeado**:

- **Genérico**, el programa tiende a realizar una textura lo más uniforme posible;
	- **Ortofoto**, optimiza la creación de la textura privilegiando el aspecto plano de la geometría reconocida;
	- **Ortofoto adaptiva**, optimiza la creación de la textura para mantener la precisión ya sea sobre el plano como sobre la vertical de las caras de la malla resultante;

PhotoScan, además, permite la gestión de más parámetros para la generación de las texturas.

- **Modo de mezcla** (no utilizado en modalidad cámara única), selecciona el modo en el cual los valores de los píxeles de las diversas fotos serán unidos en la textura final:
- **Mosaico**, particularmente útil para la generación de ortofoto ya que no mezcla los detalles de las diversas imágenes fotográficas, sino que selecciona solo las fotos con texturas más apropiadas para el propósito en cuestión;
- **Promedio**, utiliza el valor medio de los píxeles de las diversas fotos;
- **Máxima Intensidad**, se selecciona la foto que tenga la máxima intensidad para el correspondiente píxel seleccionado;
- **Mínima Intensidad**, se selecciona la foto que tenga la mínima intensidad para el correspondiente píxel seleccionado.

Finalmente, otro parámetro que se puede seleccionar es **Permitir la corrección de color**, la función resulta útil para la elaboración de texturas provenientes de conjuntos

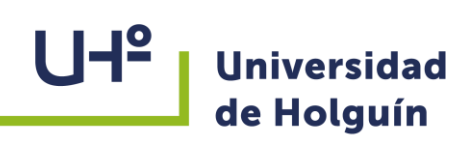

de datos característicos de variaciones de luminosidad. Sin embargo, el proceso de corrección del color necesita de bastante tiempo, por lo cual se aconseja activar la configuración solo para conjuntos de datos que hayan demostrado generar resultados de mala calidad.

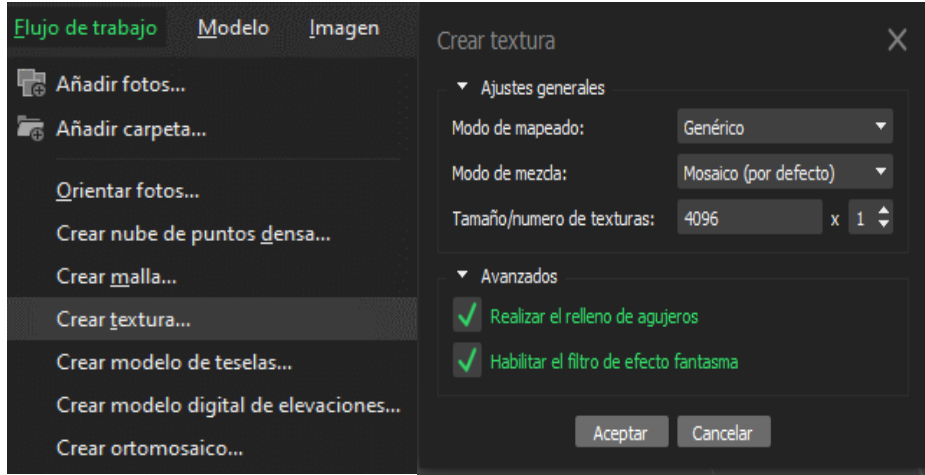

#### **Figura 2.17 Herramienta para crear la textura. Fuente: autor**

## **Obtención del modelo 3D**

El modelo 3D es el resultado de aplicarle la textura a la malla obtenida anteriormente, permite pasar de un modelo 3D formado únicamente por puntos, a un modelo 3D de malla formado por pequeños planos poligonales (triángulos). Esta malla se trata de un objeto cerrado que se adapta a la forma real del objeto medida en la nube de puntos con una textura aplicada.

**UHº** 

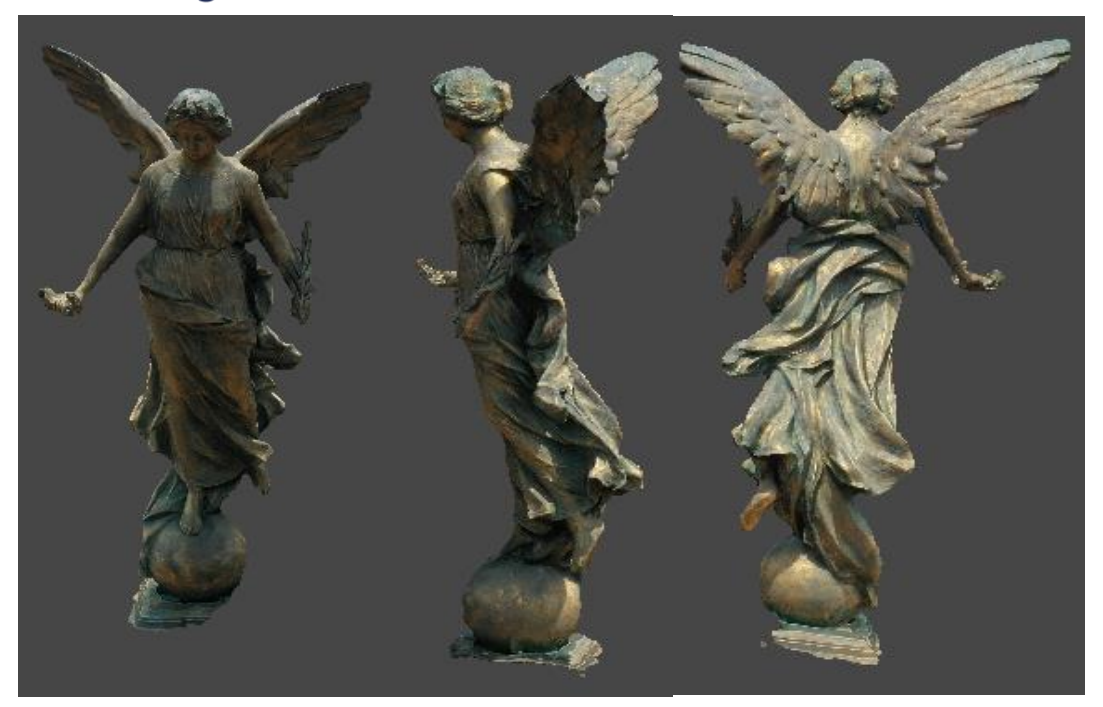

**Figura 2.18 Modelo 3D de la Escultura. Fuente: autor**

# **2.3.4 Exportación del modelo 3D a** *software* **BIM**

Para exportar el modelo creado se accede al panel archivo/ exportar / exportar modelo (figura 2.19)

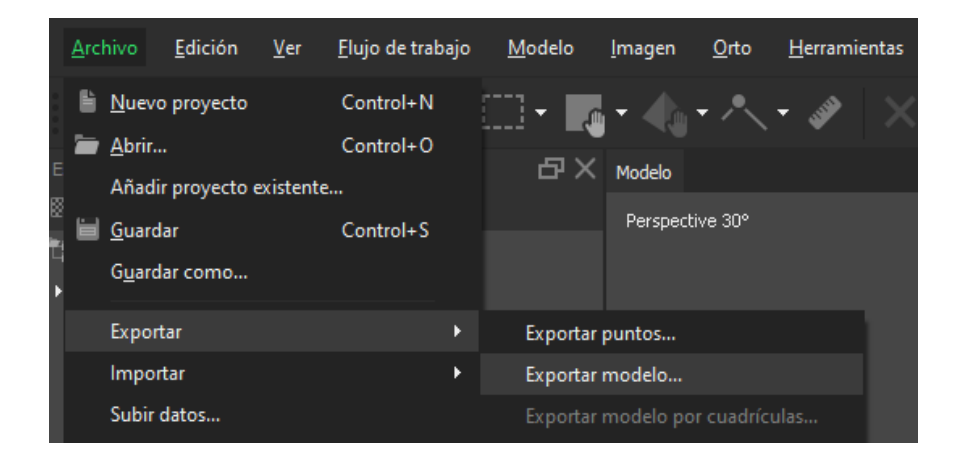

**Figura 2.19 Exportación del modelo 3D** 

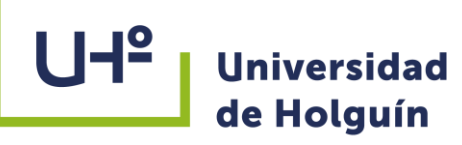

El PhotoScan respalda la posibilidad de la exportación de los resultados en diferentes representaciones: nubes dispersas o densas de puntos; datos de las calibraciones de las cámaras; modelos poligonales. Además, pueden ser generados ortofotografías y mapas de alturas (MDT y MDR). Ver Tabla 2.2

# **TABLA 2.2**

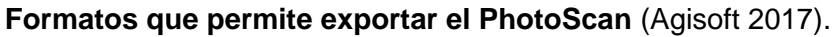

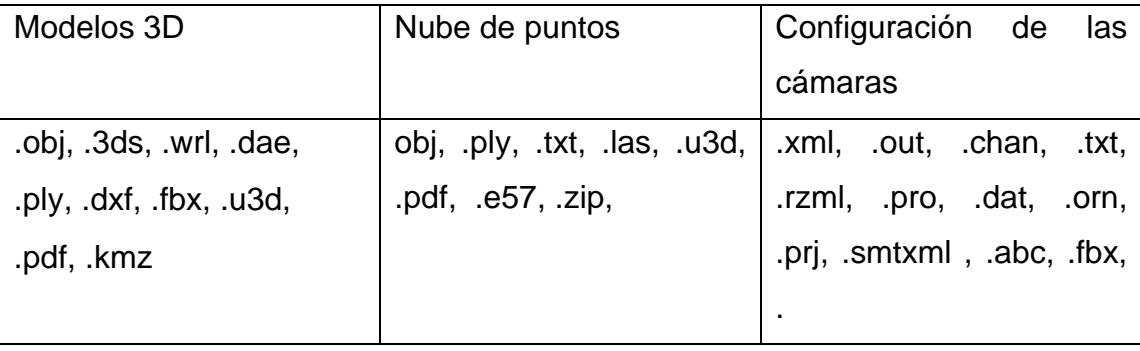

El formato de archivo OBJ se utiliza para almacenar objetos 3D creados con varios programas de diseño y edición. Cada archivo OBJ puede contener datos, como objetos 3D, que incluyen coordenadas, mapas de textura, información de la paleta de colores y archivos de textura. Actualmente se considera el formato estándar para el software de edición de objetos / imágenes 3D. Es ampliamente compatible, por lo tanto, básicamente, toda la familia de software CAD proporciona medios para importar y exportar datos a este formato.

LAS es un formato de archivo público que permite el intercambio de ficheros que contienen información de una nube de puntos tridimensional. El formato LAS es un archivo binario que mantiene toda la información procedente del sistema LiDAR y conserva la misma según la propia naturaleza de los datos y del sistema de captura. Este formato de archivo binario se plantea como una alternativa a los archivos propietarios generados por distintas empresas, y su principal ventaja es facilitar el intercambio de estos archivos entre diferentes sistemas y software. Además, se plantea como una alternativa a los ficheros ASCII, que pierde gran parte de la información

> propia de los datos LIDAR y que generaría archivos de tamaño excesivo y de difícil manejo.

# **2.4 Resultados**

Se obtuvo un modelo 3D ver (Figura 2.18) a partir de una nube de puntos densa a la que se le aplicó un mallado y una textura para una mejor apreciación, y se generó un reporte de vuelo con los resultados de diferentes variables que intervienen en el procesamiento (ver Tabla 2.3 y 2.4).

# **TABLA 2.3**

# **Resultados del procesamiento**

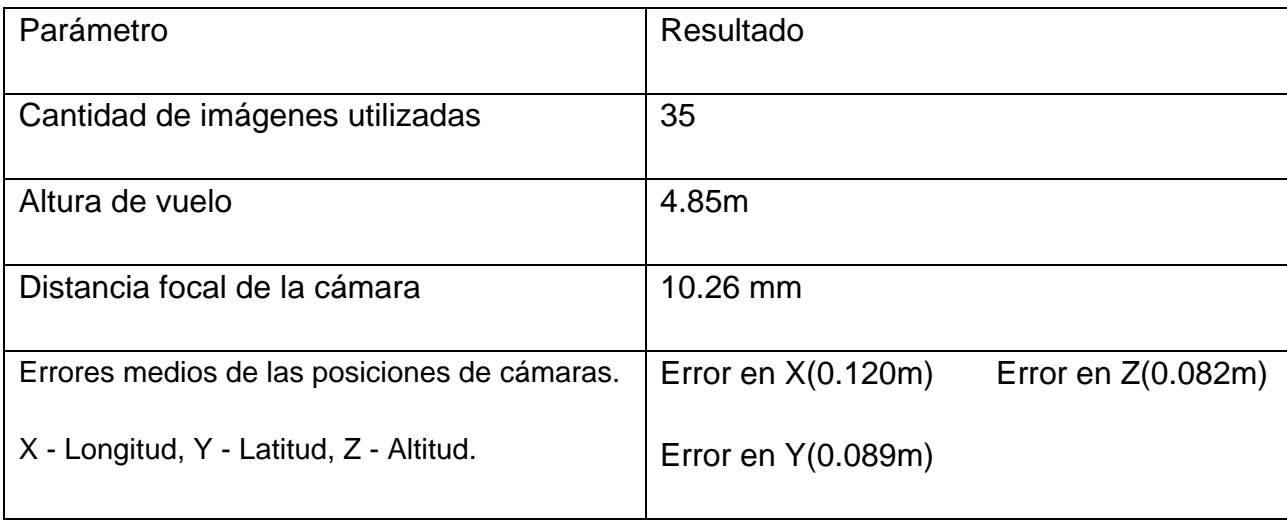

# **TABLA 2.4**

#### **Tiempo empleado en el proceso**

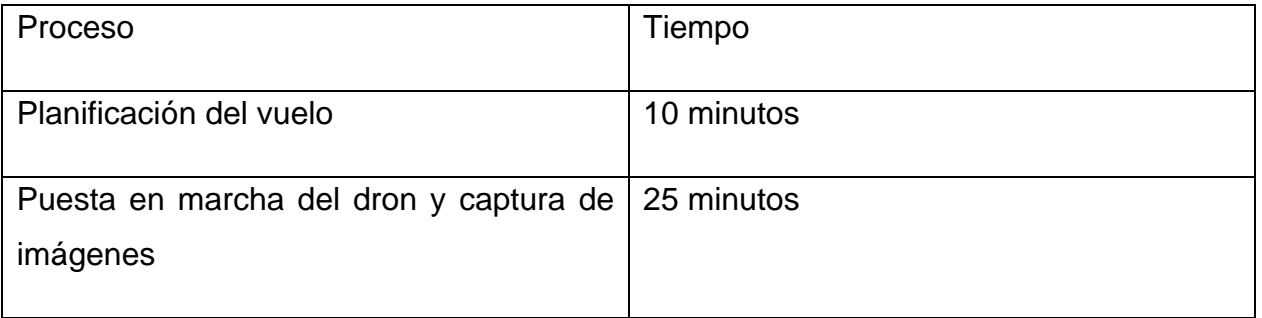

# **Universidad**

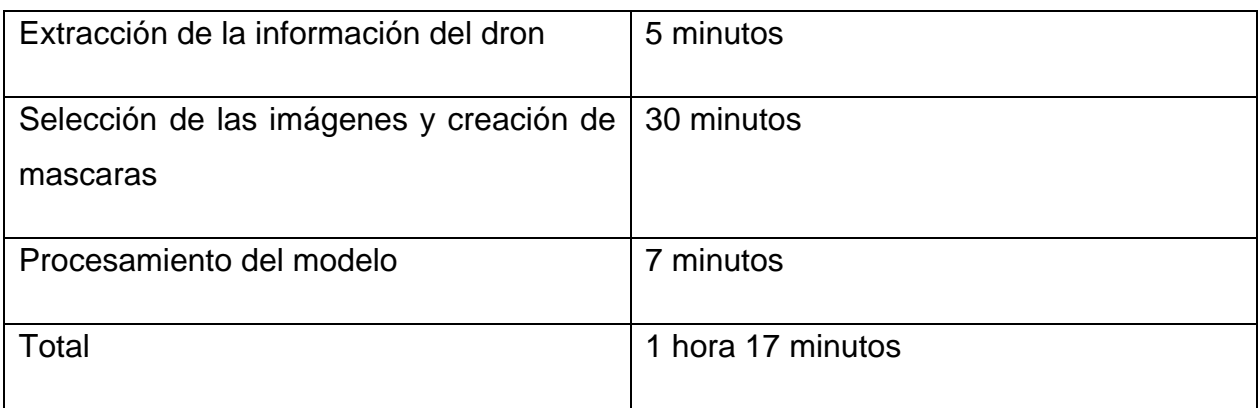

Para el procesamiento se utilizó un servidor de la Empresa GEOCUBA especializado para estos usos con gran capacidad de memoria. El uso en computadoras de menor rendimiento puede aumentar considerablemente el tiempo del proceso, aunque realizando correctamente las máscaras en las imágenes y usando los ajustes correctos se pueden obtener buenos resultados y en tiempo factible.

# **2.4.1 Comprobación de los resultados**

Para la comprobación de los resultados se realizó un análisis comparativo entre las dimensiones determinadas por el método fotogramétrico (modelo 3D) y las medidas directamente en el caso de estudio ¨El Angelote¨, para ello fue necesario seleccionar varios puntos de la escultura contenidos en un esquema (ver figuras 2.20 y 2.21). Para las mediciones directas se empleó una Estación Total TS06 perteneciente a la Empresa GEOCUBA. Las medidas del modelo obtenidas dentro del software fueron comparadas con la del levantamiento hecho con Estación Total en el sitio (ver Tabla 2.5).

# **TABLA 2.5**

**Comparación de mediciones entre el modelo 3D y la escultura**

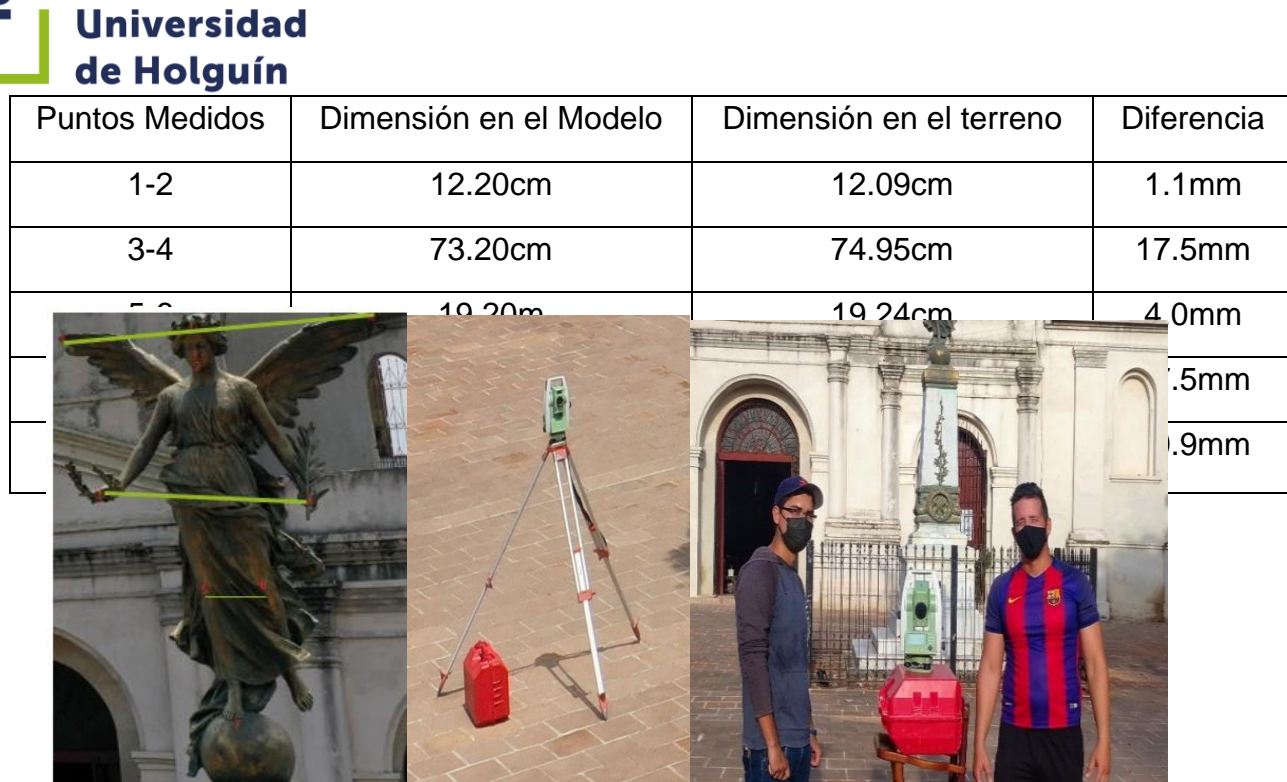

Estos resultados muestran diferencias menores a los tres centímetros, demostrando la calidad del modelo obtenido a pesar de no haber sido posible la colocación de puntos de control terrestre (GCP) debido a la ubicación de la escultura.

**Figura 2.20 Control dimensional con Estación Total TS06 y punto medidos en él objeto . fuente: autor**

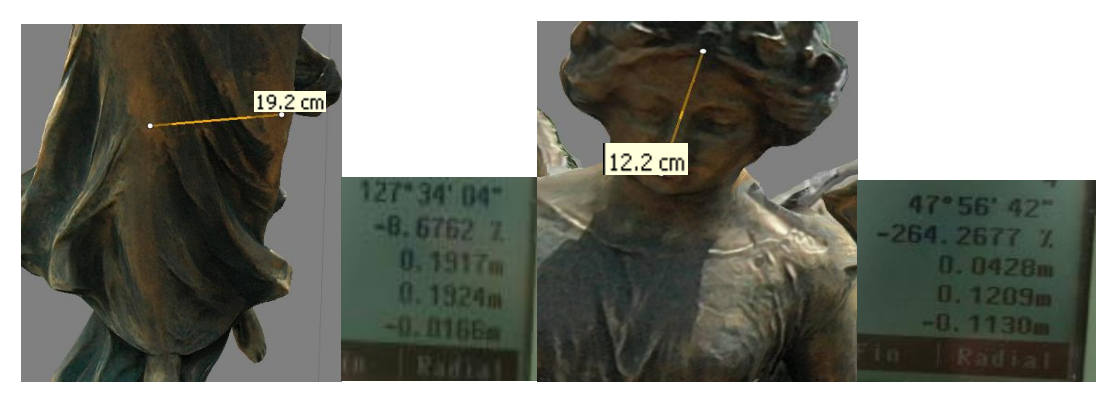

**Figura 2.21 Mediciones en el modelo y la Estación Total. fuente: autor**

Para comprobar de manera experimental el posible uso de los modelos creados se exporto el modelo en 2 formatos diferentes. Para la exportación del modelo se seleccionó el software Revit de la metodología de trabajo BIM por ser uno de los más usados de este tipo y los formatos de archivos seleccionados fueron (.obj) para el modelo y (.las) para la nube de puntos. La nube de puntos exportada en formato (.las) es convertida a formato (.rcs) por el software Revit para su utilización.

Los modelos obtenidos mediante este esquema de trabajo pueden ser empleados en gran variedad de áreas, en el caso de la ingeniería pueden ser utilizados para la rehabilitación de estructuras existentes mediante el control dimensional y el diagnóstico estructural. Su incorporación a los softwares BIM permite que el modelo en 3D se pueda compartir con anotaciones, mediciones y descripciones. Toda esta información compartida será muy útil para las personas implicadas, de manera que la ejecución del proyecto será mucho más eficiente.

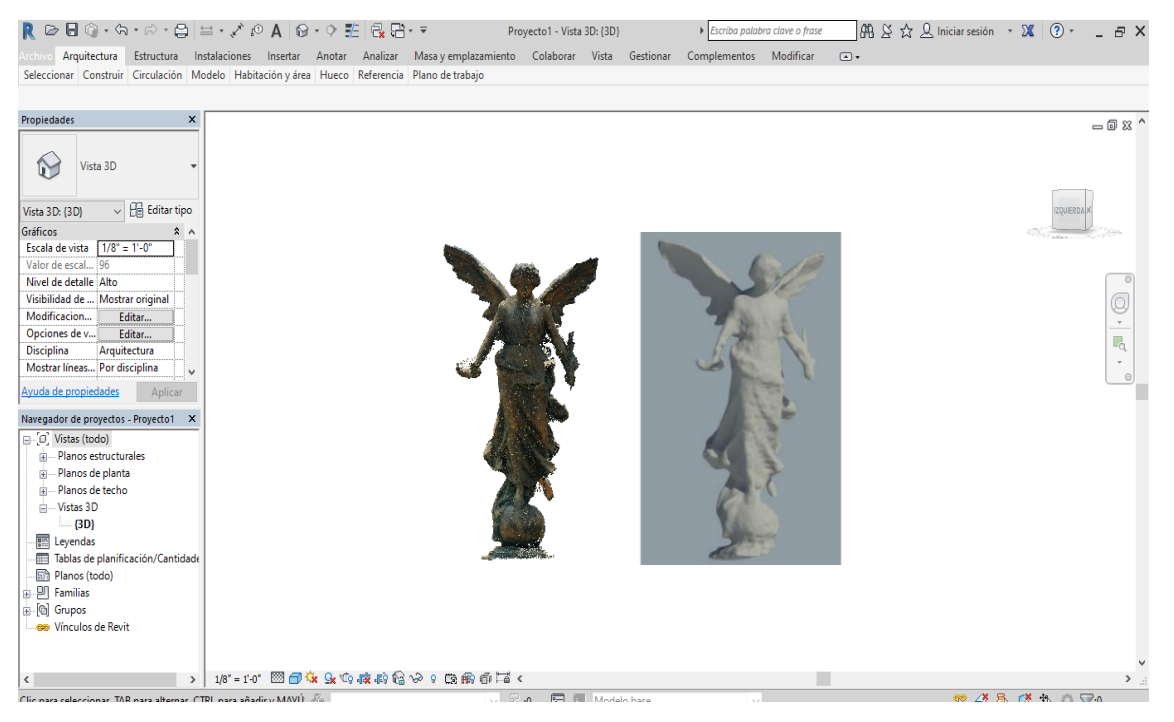

**Figura 2.22 Nube de puntos y Modelo BIM de la escultura. fuente: autor**

# **Conclusiones del capítulo**

- 1. El esquema de trabajo propuesto permitió la generación de un modelo 3D BIM mediante el empleo de una correcta planificación de vuelo y orientación espacial. A partir de lo cual es posible materializar diferentes aplicaciones relacionadas con el control de obras y la conservación de estructuras.
- 2. Se evidenció que la plataforma de software comercial Agisoft PhotoScan ofrece muchas funcionalidades, su motor de procesamiento gráfico configurable permite reducir los tiempos de procesamiento estableciendo la calidad de reconstrucción, lo cual lo hace bastante robusto, en comparación a otras soluciones comerciales.
- 3. Los resultados del análisis comparativo realizado a partir de las mediciones en el modelo y las realizadas directamente en el objeto, permitieron la comprobación de la calidad del modelo 3D obtenido, el cual se considera de precisión aceptable teniendo en cuenta que las diferencias no superan los  $\pm$  3cm y puede ser usado en los procesos de control de obras y conservación de estructuras.

# **Universidad** de Holguín **CONCLUSIONES GENERALES**

- 1. A partir de la literatura científica analizada, se verifica que el empleo de los VANT para la captura de las imágenes, y el software PhotoScan para su posterior procesamiento hasta obtener modelos 3D BIM con una adecuada precisión, es una solución rentable en la actualidad para Fotogrametría de corto alcance. Lo que justifica la realización de la presente investigación.
- 2. Se elaboró un esquema de trabajo para obtener el modelo 3D de exteriores de un objeto constructivo a partir del procesamiento de imágenes VANT, que puede ser usado por los diferentes software BIM y aplicarse a los procesos de control de obras y conservación de estructuras. Lo que demuestra la veracidad de la hipótesis planteada.
- 3. Los resultados del análisis comparativo realizado a partir de las mediciones en el modelo fotogramétrico y las realizadas directamente en el caso de estudio ¨El Angelote¨, permitieron la comprobación de la calidad del modelo 3D obtenido y demuestra que puede ser usado en plataforma BIM para diferentes aplicaciones del control de obras y conservación de estructuras.

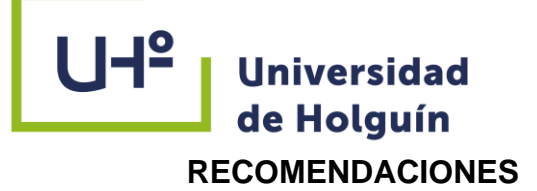

- Dar continuidad a la investigación a partir de la aplicación de este esquema de trabajo en la obtención de modelos 3D en proyectos constructivos de mayor alcance y probar su eficacia en el control de obras y conservación de estructuras.
- Realizar un estudio económico sobre el impacto de gasto para el uso de drones. Así como investigar, desarrollar y evaluar la inversión inicial, su rendimiento y amortización para verificar si es factible realizar trabajos aéreos con esta herramienta.

# **Universidad** de Holguín **REFERENCIAS BIBLIOGRÁFICAS**

- Aleks Buczkowski. (2017). How accurate is your drone survey? Everything you need to know. *geoawesomeness.com*. https://geoawesomeness.com/
- Angel Fernandez. (2020). *Aplicación de la técnica fotogramétrica Structure From Motion en un levantamiento topográfico mediante el uso de aeronave pilotada a distancia (RPA's)*. UNIVERSIDAD PERUANA UNIÓN.
- Avido, Daniela Noemi y Vitores, Marcelo. (s. f.). Observaciones sobre el proceso de documentación 3D mediante Fotogrametría. En *Libro de Resúmenes XX Congreso Nacional de Arqueología Argentina: 50 años de arqueologías*. https://www.aacademica.org/danavido/27
- Balaguer Puig, Matilde. (2017). Fotogrametría de Objeto Cercano. Conceptos básicos. *Universitat Politécnica de Valencia*. https://riunet.upv.es/handle/10251/82148
- Blanza, A. L. (s. f.). *Estudio del uso de drones en el flujo de trabajo BIM (Building Information Modeling)* [Máster en Gestión e Innovación Tecnológica en la Construcción]. Universidad de La Laguna.
- Borja, L. A. P. (s. f.). *Análisis comparativo de vuelos Fotogramétricos de vehículos aéreos no tripulados (uav)*. Universidad de cundinamarca.
- C. ESCHMANN, C.-M. KUO, C.-H. KUO, & C. BOLLER. (s. f.). *Unmanned Aircraft Systems for Remote Building Inspection and Monitoring*. 6th European Workshop on Structural Health Monitoring - Th.2.B.1.
- Cruz Hernández, Erick. (2020, agosto 30). Del CAD al BIM, la evolución. *Contracorriente*. https://blog.wattelectric.net/del-cad-al-bim-la-evolucion?amp
- Cruz, J. A. (2019). *Procedimiento para el uso de la tecnología VANT para la estimación de volumen de mineral en minas a cielo abierto* [Tesis en opción al título académico de Máster en Topografía Minera]. Instituto Superior Minero Metalúrgico de Moa.
- Cuerno Rejado, C. (2015). Origen y desarrollo de los sistemas de aeronaves piloteadas por control remoto. *Dirección general de Industrias, Energía Y Minas, Madrid*.

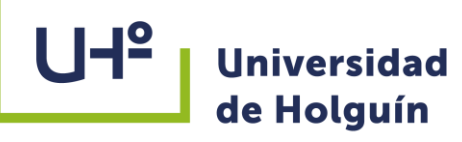

- Díaz Zeledón, Rodrigo. (2018). *Análisis Estructural de Elementos Arquitectónicos Erosionados Aplicando Fotogrametría* [Maestría]. Universidad Autónoma de Aguascalientes.
- F. Remondino, L. Barazzetti, M. Scaioni, & D. Sarazzi. (2011, septiembre 14). UAV photogrammetry for mapping and 3d modeling – current status and future perspectives –. *International Archives of the Photogrammetry, Remote Sensing and Spatial Information Sciences, Volume XXXVIII-1/C22*(ISPRS Zurich 2011 Workshop).
- Fabio Remondino & Francesco Nex. (2011). *UAV for 3D mapping applications: A review*.
- Frank Navarro Tamayo, Ana Luisa Rodríguez Quesada, & Verónica Ávila Ayón. (2010). Aplicación de la Fotogrametría arquitectural digital, en la restauración de edificaciones coloniales del centro histórico de la ciudad de Holguín, Cuba. Un paso superior en la conservación del patrimonio arquitectónico y cultural. *1er Congreso Internacional de Catastro Unificado y Multipropósito*.
- Hilario Tacca Qquelca. (2015). *Comparación de resultados obtenidos de un levantamiento topográfico utilizando la Fotogrametría con drones al método tradicional*. Universidad nacional del altiplano.
- Howard, L.C. (2019a). Los 10 mejores programas de Fotogrametría. *3Dnatives*. https://www.3dnatives.com
- Howard, L.C. (2019b, agosto 8). Escáner láser 3D o escáner de luz estructurada: ¿cuál es mejor? *3Dnatives*. https://www.3dnatives.com
- Javier Bustillos Cuellar. (2014). *Modelado en 3D mediante Fotogrametría de puente en Sangonera la Verde*. Universidad Politécnica de Cartagena.
- Javier De Matías Bejarano. (2013). *Técnicas de Fotogrametría y visión por computador para el modelado 3d de estructuras geomorfológicas dinámicas* [Doctorado]. Universidad de Extremadura.
## **Universidad** de Holguín

- José L. Caro. (2012). *Fotogrametría y modelado 3D: un caso práctico para la difusión del patrimonio y su promoción turística*. Dpto. Lenguajes y Ciencias de la Computación.
- José Luis Esteban Herreros. (2015). Los Drones y sus aplicaciones en la Ingeniería Civil. *Fundación de la Energía y Minas de la Comunidad de Madrid*. www.fenercom.com
- Leonardo Brenes González. (2016). *Metodología para la generación de mapas tridimensionales a partir de Fotogrametría con vehículo aéreo no tripulado*. Instituto Tecnológico de Costa Rica.

*Manual de Usuario PhotoScan 1.4.5*. (2019).

- Muñoz Bauta, J. (s. f.). *Aplicación de los levantamientos aereocartográficos con tecnología VANT en el estudio de áreas agrícolas con sistemas de riego* [Tesis en opción del título en Ingeniero Hidrógrafo Geodesta]. Academia Naval Granma.
- Nicolas Rey y Marc Gandillon. (s. f.). ¿Por qué usar Fotogrametría para construir modelos 3D de espacios interiores? *Tecnitop*.
- Obregón, Ángela, P., & Gómez, Martín, G. (2017). Holguín: Capital por un día. *Ediciones Holguín*.
- *Organización, planificación y control de los vuelos sobre el territorio y Región de información de vuelos de la República de Cuba*. (2014). Reglamento de la Ley 131-8.

Programas de diseño 3D. (s. f.). [Empresa]. *Allplan*.

- Rodríguez, R., & Muñoz, A. (2016). Topografía y Cartografía. *topcart revista del colegio oficial de ingeniería geomática y topográfica*, *Vol. XXXVI-N o 174. 2016*, 264.
- Tipos de Escaneo 3D: Conoce la ciencia detrás de la digitalización tridimensional. (2019, abril 12). *tresde.pe*. https://tresde.pe/
- V. Barrile, G. Billota, D. Lamari, & G.M. Meduri. (2015). *Comparison between techniques for generating 3D models of cultural heritage*. universitypress.org.uk
- Ventajas del modelado 3D en proyectos de ingeniería. (2019, junio 11). [Empresa]. *ingenieria CAYCCA*. https://www.caycca.com/